# Oracle® Real Application Clusters Real Application Clusters Installation Guide for Podman

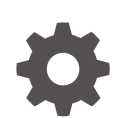

Release 21c Oracle Linux x86-64 F51338-05 February 2024

ORACLE

Oracle Real Application Clusters Real Application Clusters Installation Guide for Podman, Release 21c Oracle Linux x86-64

F51338-05

Copyright © 2014, 2024, Oracle and/or its affiliates.

Primary Author: Douglas Williams

Contributing Authors: Paramdeep Sani

Contributors: Sanjay Singh

This software and related documentation are provided under a license agreement containing restrictions on use and disclosure and are protected by intellectual property laws. Except as expressly permitted in your license agreement or allowed by law, you may not use, copy, reproduce, translate, broadcast, modify, license, transmit, distribute, exhibit, perform, publish, or display any part, in any form, or by any means. Reverse engineering, disassembly, or decompilation of this software, unless required by law for interoperability, is prohibited.

The information contained herein is subject to change without notice and is not warranted to be error-free. If you find any errors, please report them to us in writing.

If this is software, software documentation, data (as defined in the Federal Acquisition Regulation), or related documentation that is delivered to the U.S. Government or anyone licensing it on behalf of the U.S. Government, then the following notice is applicable:

U.S. GOVERNMENT END USERS: Oracle programs (including any operating system, integrated software, any programs embedded, installed, or activated on delivered hardware, and modifications of such programs) and Oracle computer documentation or other Oracle data delivered to or accessed by U.S. Government end users are "commercial computer software," "commercial computer software documentation," or "limited rights data" pursuant to the applicable Federal Acquisition Regulation and agency-specific supplemental regulations. As such, the use, reproduction, duplication, release, display, disclosure, modification, preparation of derivative works, and/or adaptation of i) Oracle programs (including any operating system, integrated software, any programs embedded, installed, or activated on delivered hardware, and modifications of such programs), ii) Oracle computer documentation and/or iii) other Oracle data, is subject to the rights and limitations specified in the license contained in the applicable contract. The terms governing the U.S. Government's use of Oracle cloud services are defined by the applicable contract for such services. No other rights are granted to the U.S. Government.

This software or hardware is developed for general use in a variety of information management applications. It is not developed or intended for use in any inherently dangerous applications, including applications that may create a risk of personal injury. If you use this software or hardware in dangerous applications, then you shall be responsible to take all appropriate fail-safe, backup, redundancy, and other measures to ensure its safe use. Oracle Corporation and its affiliates disclaim any liability for any damages caused by use of this software or hardware in dangerous applications.

Oracle®, Java, MySQL and NetSuite are registered trademarks of Oracle and/or its affiliates. Other names may be trademarks of their respective owners.

Intel and Intel Inside are trademarks or registered trademarks of Intel Corporation. All SPARC trademarks are used under license and are trademarks or registered trademarks of SPARC International, Inc. AMD, Epyc, and the AMD logo are trademarks or registered trademarks of Advanced Micro Devices. UNIX is a registered trademark of The Open Group.

This software or hardware and documentation may provide access to or information about content, products, and services from third parties. Oracle Corporation and its affiliates are not responsible for and expressly disclaim all warranties of any kind with respect to third-party content, products, and services unless otherwise set forth in an applicable agreement between you and Oracle. Oracle Corporation and its affiliates will not be responsible for any loss, costs, or damages incurred due to your access to or use of third-party content, products, or services, except as set forth in an applicable agreement between you and Oracle.

## **Contents**

## 1 [Host Preparation for Oracle RAC on Podman](#page-5-0)

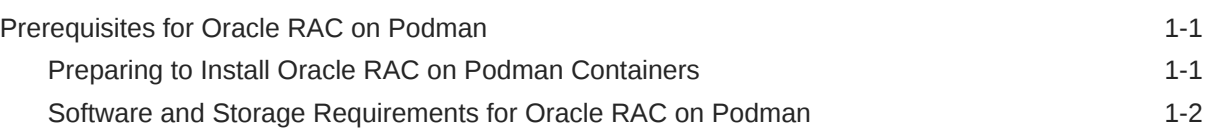

## 2 [Target Configuration for Oracle RAC on Podman](#page-7-0)

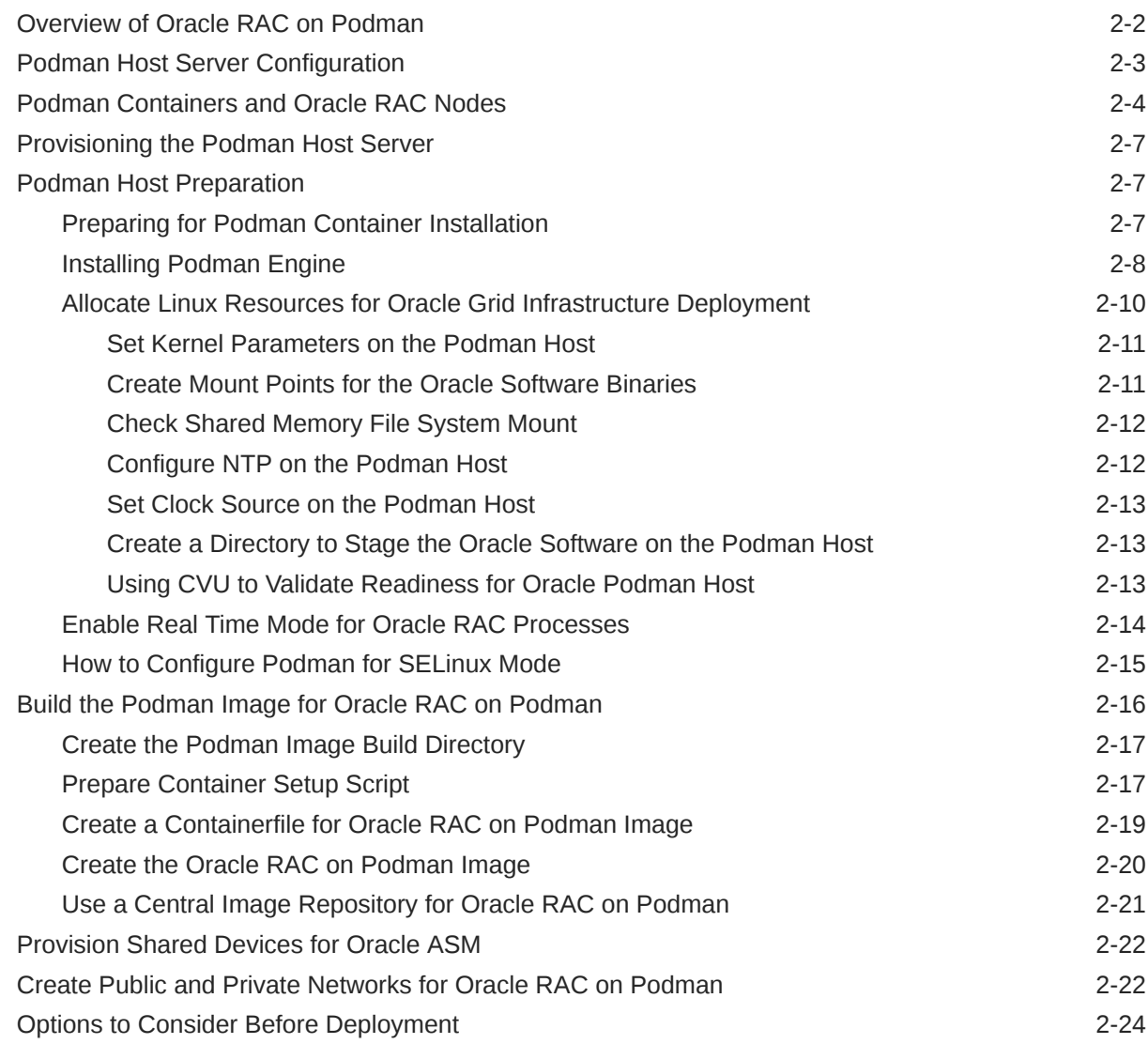

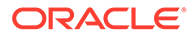

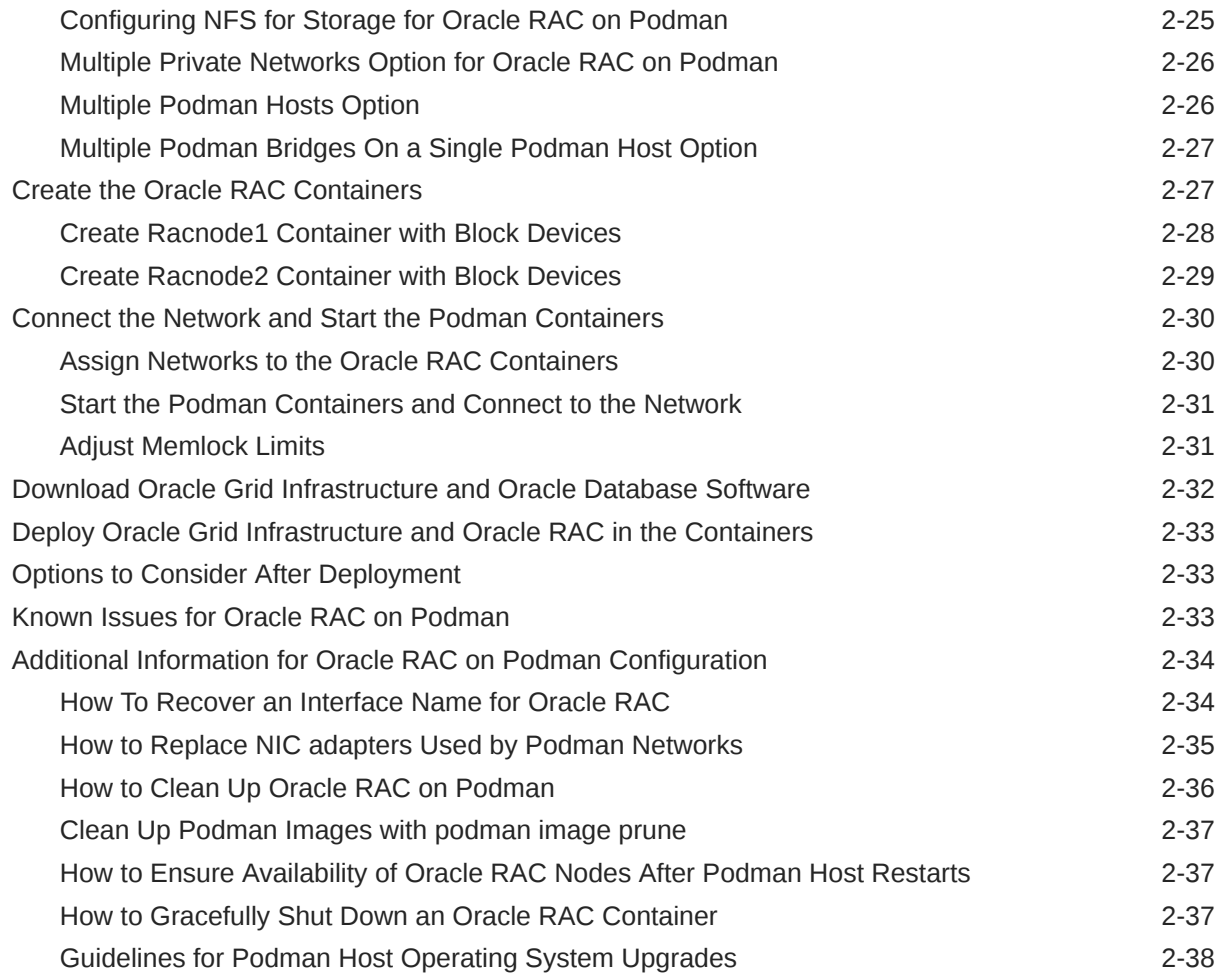

## A [Example of Installing Oracle Grid Infrastructure and Oracle RAC on](#page-45-0) [Podman](#page-45-0)

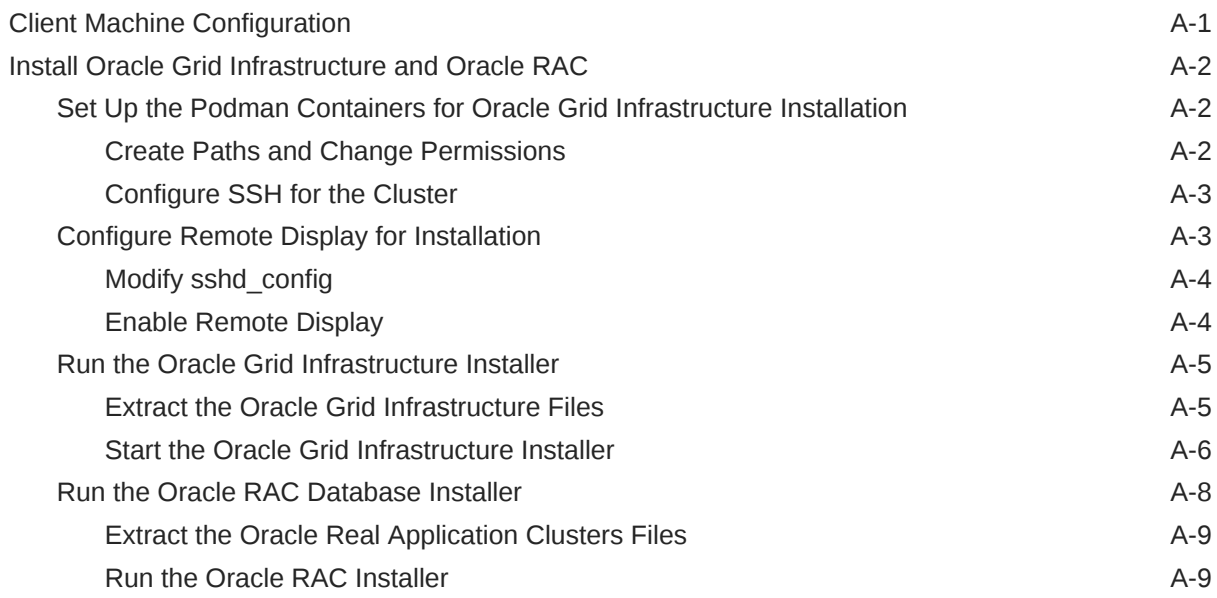

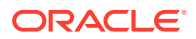

[Create the Oracle RAC Database with DBCA A-10](#page-54-0)

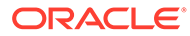

# <span id="page-5-0"></span>1 Host Preparation for Oracle RAC on Podman

Use these instructions to deploy Oracle Real Application Clusters (Oracle RAC) on Podman

In this publication, the Linux server hosting the Podman containers is referred to as the **Podman host,** or just the **Host**. The Podman hosts running the Oracle RAC, Oracle Grid Infrastructure, and Oracle Automatic Storage Management (Oracle ASM) are collectively referred to as the Podman Oracle RAC Container, or just the Oracle RAC Container.

• Prerequisites for Oracle RAC on Podman Before beginning to deploy Oracle Real Application Clusters (Oracle RAC) on Podman container images, ensure that you are prepared for the installation, and that your system meets software and storage requirements.

## Prerequisites for Oracle RAC on Podman

Before beginning to deploy Oracle Real Application Clusters (Oracle RAC) on Podman container images, ensure that you are prepared for the installation, and that your system meets software and storage requirements.

- Preparing to Install Oracle RAC on Podman Containers To use these instructions, you should have background knowledge of the technology and operating system.
- [Software and Storage Requirements for Oracle RAC on Podman](#page-6-0) Review which Oracle software releases are supported for deployment with Oracle RAC on Podman, and what storage options you can use.

## Preparing to Install Oracle RAC on Podman Containers

To use these instructions, you should have background knowledge of the technology and operating system.

You should be familiar with the following technologies:

- Linux
- Podman
- Oracle Real Application Clusters (Oracle RAC) installation
- Oracle Grid Infrastructure installation
- Oracle Automatic Storage Management (Oracle ASM)

Installation on Podman follows the standard Linux installation procedure. However, because Podman is closely integrated with the host operating system, some of the environment setup steps are slightly different. Refer to the Podman documentation for an explanation of the Podman architecture, including namespaces, and resources for which you cannot use a namespace. This guide focuses on what is different. For information about standard steps and details of configuration, refer to *Oracle Grid Infrastructure Installation and Upgrade Guide for Linux*. Review the Oracle Grid Infrastructure Installation Checklist before starting the installation.

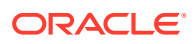

#### **Related Topics**

• [Oracle Grid Infrastructure Installation Checklist](https://docs.oracle.com/pls/topic/lookup?ctx=db19&id=CWLIN-GUID-71A93E07-7E50-449C-B425-02F04A2EA8E6)

## <span id="page-6-0"></span>Software and Storage Requirements for Oracle RAC on Podman

Review which Oracle software releases are supported for deployment with Oracle RAC on Podman, and what storage options you can use.

In this guide, Oracle Real Application Clusters (Oracle RAC) on Podman is deployed on Oracle Database 21c. Podman deployment is supported with the following 21c releases:

#### **Software Requirements**

- Oracle Grid Infrastructure Release 21c (21.3), updated with Release Update (RU) 21.7, or later release updates
- Oracle Database Release 21c (21.3) updated with RU 21.7 or later release updates
- Podman Release 4.0.2 or later
- Oracle Linux Container Image (oraclelinux:8)
- Oracle Linux for Podman host on Oracle Linux 8.5 (Linux-x86-64) or later updates

Unbreakable Enterprise Kernel 6 (UEKR6), and its release updates.

Unbreakable Enterprise Kernel 7 (UEKR7), and its release updates.

In this example, we use Oracle Linux 8.5 (Linux-x86-64) with the Unbreakable Enterprise Kernel 6: 5.4.17-2136.300.7.el8uek.x86\_64.

#### **Storage Requirements**

Database storage for Oracle RAC on Podman must use Oracle Automatic Storage Management (Oracle ASM) configured either on block storage, or on a network file system (NFS).

#### **Caution:**

For Podman deployment, Oracle Advanced Cluster File System (Oracle ACFS) and Oracle ASM Filter Driver (Oracle ASMFD) are not supported

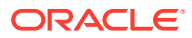

# <span id="page-7-0"></span>2 Target Configuration for Oracle RAC on Podman

The procedures in this document are tested for a 2-node Oracle RAC cluster running on two Linux host servers, and using block devices for shared storage.

- [Overview of Oracle RAC on Podman](#page-8-0) Oracle RAC is supported on Podman containers for production deployments on Oracle Database 21c.
- [Podman Host Server Configuration](#page-9-0) When configuring your Podman host server, follow these guidelines, and see the configuration Oracle used for testing.
- [Podman Containers and Oracle RAC Nodes](#page-10-0) Learn about the configuration used in this document, so that you can understand the procedures we follow.
- [Provisioning the Podman Host Server](#page-13-0) You can provision the Linux server hosting Podman (the Podman host server) either on a bare metal (physical) server, or on an Oracle Linux Virtual Machine (VM).
- [Podman Host Preparation](#page-13-0) Before you can install Oracle Grid Infrastructure and Oracle Real Application Clusters, you must install Podman.
- [Build the Podman Image for Oracle RAC on Podman](#page-22-0) To build Oracle Real Application Clusters (Oracle RAC) installation images, you create an image directory, create an image, and ensure the Podman host has connectivity to the Internet.
- [Provision Shared Devices for Oracle ASM](#page-28-0) Ensure that you provision storage devices for Oracle Automatic Storage Management (Oracle ASM) with clean disks.
- [Create Public and Private Networks for Oracle RAC on Podman](#page-28-0) Use this example to see how to configure the public network and private networks for Oracle Real Application Clusters (Oracle RAC).
- [Options to Consider Before Deployment](#page-30-0) Before deployment of Oracle RAC on Podman, review network and host configuration options.
- [Create the Oracle RAC Containers](#page-33-0) To create Oracle Real Application Clusters (Oracle RAC) containers, run Podman create commands similar to these examples.
- [Connect the Network and Start the Podman Containers](#page-36-0) Before you start the containers, you set up the public and private networks, and assign the networks to the Oracle RAC Containers.
- [Download Oracle Grid Infrastructure and Oracle Database Software](#page-38-0) Download the Oracle Database and Oracle Grid Infrastructure software from the Oracle Technology Network, and stage it.

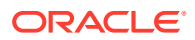

- <span id="page-8-0"></span>• [Deploy Oracle Grid Infrastructure and Oracle RAC in the Containers](#page-39-0) After you prepare the containers, complete a standard Oracle Grid Infrastructure and Oracle Real Application Clusters (Oracle RAC).
- [Options to Consider After Deployment](#page-39-0) After deployment of Oracle RAC in containers, you can choose to add more or remove Oracle Real Application Clusters (Oracle RAC) nodes, or install different releases of Oracle RAC.
- [Known Issues for Oracle RAC on Podman](#page-39-0) When you deploy Oracle Real Application Clusters (Oracle RAC) on Podman containers, if you encounter an issue, check to see if it is a known issue.
- [Additional Information for Oracle RAC on Podman Configuration](#page-40-0) This information can help to resolve issues that can arise with Oracle Real Application Clusters (Oracle RAC) on Podman.

## Overview of Oracle RAC on Podman

Oracle RAC is supported on Podman containers for production deployments on Oracle Database 21c.

To prevent a single host causing complete downtime in a production environment, distribute Oracle RAC nodes across Podman hosts running on different physical servers. It is possible to configure Oracle RAC on Podman hosts running on same physical server for test and development environments.

The following figure shows a production configuration, in which there are two containers on one host, in separate guest domains, and two containers on a second host, also with two separate guest domains, with a high availability storage and network configuration:

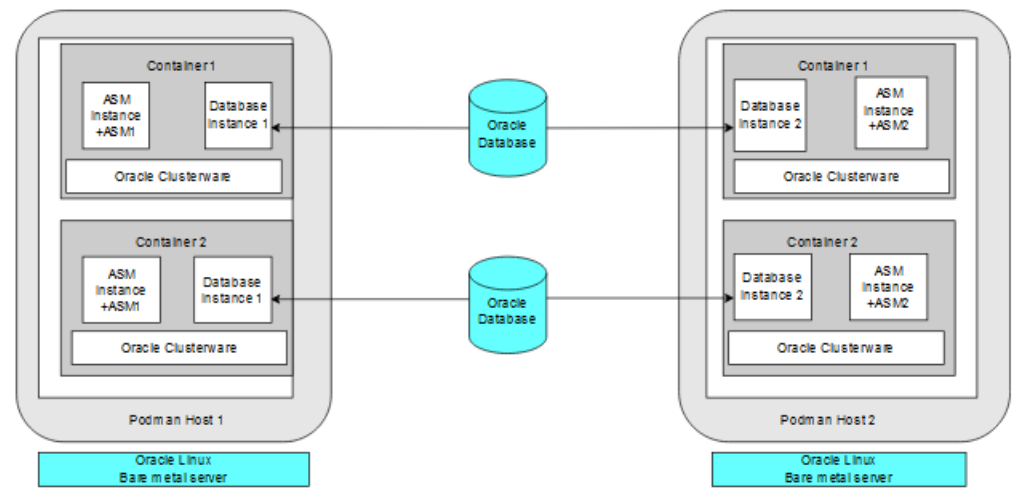

The following figure shows another production deployment, in which containers are located in different Podman hosts on separate hardware servers, with a high availability storage and network configuration:

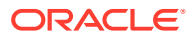

<span id="page-9-0"></span>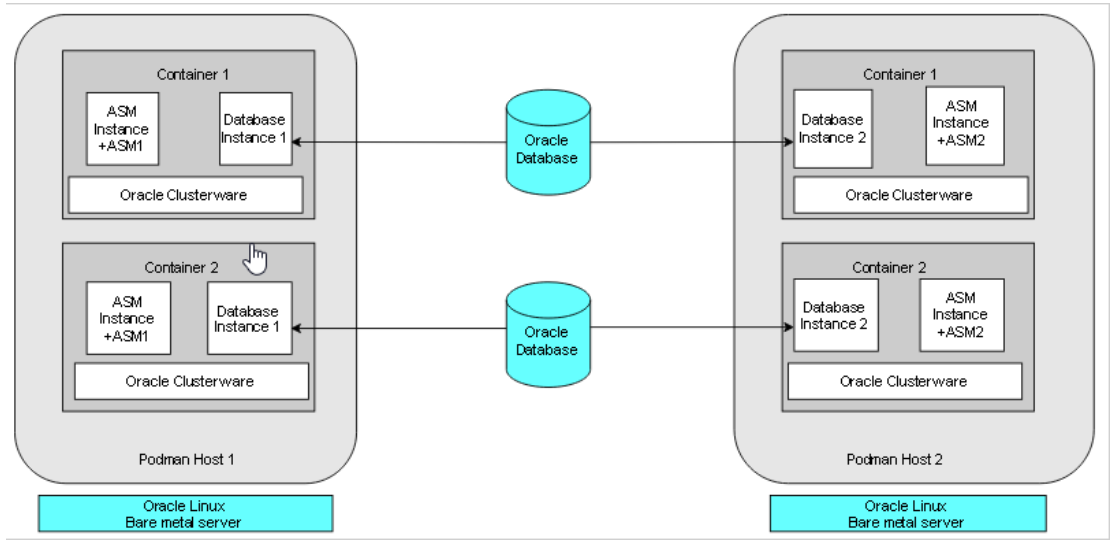

The following figure shows two examples of typical test and development deployments. The example on the left side shows a Podman host in which the cluster member nodes are containers in the same Podman host. The example on the right shows two Podman hosts on the same hardware server, with separate containers on each host.

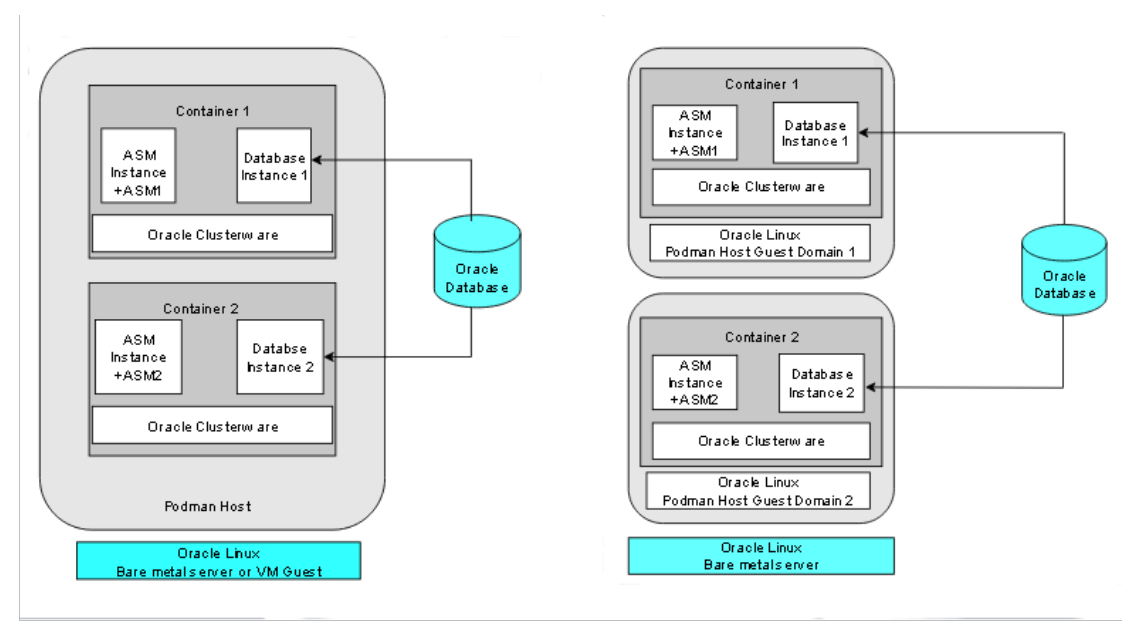

For virtual test and development clusters, you can use two or more Podman containers as nodes of the same cluster, running on only one Oracle Linux Podman host, because high availability is not required for testing.

## Podman Host Server Configuration

When configuring your Podman host server, follow these guidelines, and see the configuration Oracle used for testing.

The Podman server must be sufficient to support the intended number of Podman containers, each of which must meet at least the minimum requirements for Oracle Grid Infrastructure servers hosting an Oracle Real Application Clusters node. Client machines must provide sufficient support for the X Window System (X11) remote display interactive installation

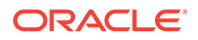

<span id="page-10-0"></span>sessions run from the Oracle RAC node. However, if you use noninteractive (silent) installation, then the client machine is not needed.

For details about Podman storage requirements, see "Setting Storage Configuration Options" at the following URL:

[Oracle Linux Podman User's Guide](https://docs.oracle.com/en/operating-systems/oracle-linux/podman/podman-ConfiguringStorageforPodman.html#podman-install-storage)

In the example configuration in this document, we use the following configuration. Change host and container names to match your configuration.

#### **Oracle RAC Node Hosts**

- Podman hosts: podman-host-1, podman-host-2
- Containers: racnode1, racnode2
- CPU Core IDs: 0 and 1
- RAM: 16 GB
- Swap memory: 16 GB
- Operating system disk: You can use any supported storage options for Oracle Grid Infrastructure. Ensure that your storage has at least the following available space:
	- Root (/): 40 GB
	- $-$  /scratch: 80 GB (the Podman host directory, which will be used for /u01 to store Oracle Grid Infrastructure and Oracle Database homes)
	- /var/lib/containers: 100 GB xfs
- Podman version: 4.0.2
- Linux: Oracle Linux Server release 8.7, with kernel 5.15.0-4.70.5.2.el8uek.x86\_64

#### **Block devices**

You can use any supported storage options for Oracle Grid Infrastructure. Ensure that your storage has at least the following available space:

- $/$ dev/sdd (50 GB)
- $/\text{dev}/\text{sd}$ e (50 GB)

#### **Related Topics**

• Supported Storage Options for Oracle Grid Infrastructure

## Podman Containers and Oracle RAC Nodes

Learn about the configuration used in this document, so that you can understand the procedures we follow.

This document provides steps and commands to create Podman containers using the two-node configuration as an example that this guide provides. The configuration information that follows is a reference for that configuration.

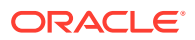

The Podman containers in this example configuration were created on the Podman hosts podman-host-1 and podman-host-2 for Oracle Real Application Clusters (Oracle RAC):

#### **Oracle RAC Node 1**

- Container: racnode1
- CPU core IDs: 0 and 1
- **Memory** 
	- RAM memory: 16 GB
	- Swap memory: 16 GB
- Oracle Automatic Storage Management (Oracle ASM) Disks
	- /dev/asm-disk1
	- /dev/asm-disk2
- Host names and IP addresses
	- racnode1, 10.0.20.150
	- racnode1-vip, 10.0.20.160
	- racnode1-priv, 192.168.17.150
	- racnode-scan, 10.0.20.170/171/172
	- Domain: example.info
- The racnode1 Podman volumes are mounted using Podman host directory paths and appropriate permissions.

To ensure that the mount is performed as a directory, each mount is specified using  $-v$  or --volume. A volume consists of three fields, separated by colon characters (:). When you set up volumes, you must set the volume fields in the following order: *sourcepath*:*target-path*:*options*. For example:

# podman container create ... --volume /boot:/boot:ro ... -name racnode1

Note that /boot must be readonly inside the container.

Each of the following volumes are mounted:

- /boot : read-only (/boot:ro)
- /software/stage read-write (/scratch/software/stage)
- /u01 read-write (/scratch/rac/cluster01/node1)
- /etc/localtime read-only (/etc/localtime)
- Oracle Database configuration
	- Release 21.7
	- CDB name: orclcdb
	- PDB name: orclpdb
	- Instance: orclcdb1
	- SGA size: 3 GB

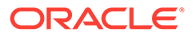

– PGA size: 2 GB

#### **Oracle RAC Node 2**

- Container: racnode2
- CPU core IDs: 0 and 1
- **Memory** 
	- RAM memory: 16 GB
	- Swap memory: 16 GB
- Oracle Automatic Storage Management (Oracle ASM) Disks
	- /dev/asm/disk1
	- /dev/asm-disk2
- Host names and IP addresses
	- racnode2 10.0.20.151
	- racnode2-vip 10.0.20.161
	- racnode2-priv 192.168.17.151
	- racnode-scan 10.0.20.170/171/172
	- Domain: example.info
- The racnode2 Podman volumes are mounted using Podman host directory paths and appropriate permissions.

To ensure that the mount was performed as a directory, mounts are created for Podman using  $-v$  or  $-v$  olume. A volume consists of three fields, separated by colon characters (:). When you configure your volumes, you must set the volume fields in the following order: *source-path*:*target-path*:*options*. For example:

```
# Podman container create ... --volume /boot:/boot:ro ... -name 
racnode2
```
Each of the following volumes are created:

- /boot : read-only (/boot:ro)
- /software/stage read-write (/scratch/software/stage)
- /u01 read-write (/scratch/rac/cluster01/node2)
- /etc/localtime read-only (/etc/localtime)

#### **Note:**

After this procedure is completed, to confirm mounts are set up, you can run the Podman command podman container inspect racnode2. For more information about using this command to check mounts for your configuration, refer to the Podman documentation.

• Oracle Database

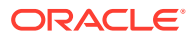

Instance: orclcdb2

#### **Related Topics**

• [Podman Troubleshooting: Can't use volume mount, get permission denied](https://github.com/containers/podman/blob/main/troubleshooting.md#2-cant-use-volume-mount-get-permission-denied)

## <span id="page-13-0"></span>Provisioning the Podman Host Server

You can provision the Linux server hosting Podman (the Podman host server) either on a bare metal (physical) server, or on an Oracle Linux Virtual Machine (VM).

## Podman Host Preparation

Before you can install Oracle Grid Infrastructure and Oracle Real Application Clusters, you must install Podman.

- Preparing for Podman Container Installation Review the Oracle Podman Container documentation, and prepare your system for deployment.
- [Installing Podman Engine](#page-14-0) In this example, the Podman engine is installed on an Oracle Linux Server release 8.5 with a version 5.4.17 kernel.
- [Allocate Linux Resources for Oracle Grid Infrastructure Deployment](#page-16-0) Configure Linux resource allocations and configuration settings on the Podman host for Oracle Grid Infrastructure and the Oracle Real Application Clusters (Oracle RAC) container.
- [Enable Real Time Mode for Oracle RAC Processes](#page-20-0) To populate the real-time CPU budgeting on machine restarts on Unbreakable Enterprise Linux Release 6 kernels (UEKR6), create oneshot systemd service.
- [How to Configure Podman for SELinux Mode](#page-21-0) To run Podman containers in an environment with SELinux enabled, you must configure an SELinux policy for the containers.

## Preparing for Podman Container Installation

Review the Oracle Podman Container documentation, and prepare your system for deployment.

Each container that you deploy as part of your cluster must satisfy the minimum hardware requirements of the Oracle Real Application Clusters (Oracle RAC) and Oracle Grid Infrastructure software. If you are planing to install Oracle Grid Infrastructure and Oracle RAC database software on data volumes exposed from your environment, then you must have at least 5 GB space allocated for the Oracle RAC on Podman image. However, if you are planning to install software inside the image, then you must have approximately 20 GB allocated for the Oracle RAC on Podman image.

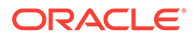

### <span id="page-14-0"></span>Installing Podman Engine

In this example, the Podman engine is installed on an Oracle Linux Server release 8.5 with a version 5.4.17 kernel.

This content summarizes Podman deployment for this scenario. For details about Podman deployment, refer to "Oracle Linux: Podman User's Guide " at the following URL:

<https://docs.oracle.com/en/operating-systems/oracle-linux/podman/>

In that installation, the Podman storage is in  $/var/lib/contains$  is  $/var,$  which has an  $xfs$ file system. After the setup, the Podman engine looks like the following example:

```
# podman info
host:
   arch: amd64
   buildahVersion: 1.24.1
   cgroupControllers:
   - cpuset
   - cpu
   - cpuacct
   - blkio
  - memory
   - devices
   - freezer
  - net cls
  - perf event
   - net_prio
   - hugetlb
   - pids
   - rdma
   cgroupManager: systemd
   cgroupVersion: v1
   conmon:
     package: conmon-2.1.0-1.module+el8.6.0+20665+a3b29bef.x86_64
     path: /usr/bin/conmon
     version: 'conmon version 2.1.0, commit: 
9a942873287e0edbdc580ebee0fcd4b3735244f5'
   cpus: 12
   distribution:
     distribution: '"ol"'
     variant: server
     version: "8.6"
   eventLogger: file
   hostname: podman-host-01
   idMappings:
    gidmap: null
    uidmap: null
   kernel: 5.4.17-2136.309.5.el8uek.x86_64
   linkmode: dynamic
   logDriver: k8s-file
   memFree: 2094616576
   memTotal: 41633333248
   networkBackend: cni
```
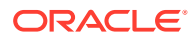

```
 ociRuntime:
     name: runc
     package: runc-1.0.3-2.module+el8.6.0+20665+a3b29bef.x86_64
     path: /usr/bin/runc
     version: |-
       runc version 1.0.3
       spec: 1.0.2-dev
       go: go1.17.7
       libseccomp: 2.5.2
   os: linux
   remoteSocket:
     path: /run/podman/podman.sock
   security:
     apparmorEnabled: false
     capabilities: 
CAP_NET_RAW,CAP_CHOWN,CAP_DAC_OVERRIDE,CAP_FOWNER,CAP_FSETID,CAP_KILL,CAP_NET
BIND SERVICE, CAP SETFCAP, CAP SETGID, CAP SETPCAP, CAP SETUID, CAP SYS CHROOT
     rootless: false
     seccompEnabled: true
     seccompProfilePath: /usr/share/containers/seccomp.json
     selinuxEnabled: true
   serviceIsRemote: false
   slirp4netns:
     executable: /bin/slirp4netns
     package: slirp4netns-1.1.8-2.module+el8.6.0+20665+a3b29bef.x86_64
     version: |-
       slirp4netns version 1.1.8
       commit: d361001f495417b880f20329121e3aa431a8f90f
       libslirp: 4.4.0
      SLIRP_CONFIG_VERSION_MAX: 3
       libseccomp: 2.5.2
   swapFree: 8571830272
   swapTotal: 8589930496
   uptime: 5h 22m 18.58s (Approximately 0.21 days)
plugins:
   log:
   - k8s-file
   - none
   - passthrough
   - journald
   network:
   - bridge
   - macvlan
   - ipvlan
  volume:
   - local
registries:
   search:
   - container-registry.oracle.com
   - docker.io
store:
   configFile: /etc/containers/storage.conf
   containerStore:
     number: 2
     paused: 0
```
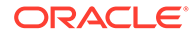

```
 running: 2
     stopped: 0
   graphDriverName: overlay
   graphOptions:
     overlay.mountopt: nodev,metacopy=on
   graphRoot: /var/lib/containers/storage
   graphStatus:
     Backing Filesystem: xfs
     Native Overlay Diff: "false"
     Supports d_type: "true"
     Using metacopy: "true"
   imageCopyTmpDir: /var/tmp
   imageStore:
     number: 9
   runRoot: /run/containers/storage
  volumePath: /var/lib/containers/storage/volumes
version:
  APIVersion: 4.0.2
  Built: 1652749236
  BuiltTime: Tue May 17 01:00:36 2022
  GitCommit: ""
  GoVersion: go1.17.7
  OsArch: linux/amd64
  Version: 4.0.2
```
## Allocate Linux Resources for Oracle Grid Infrastructure Deployment

Configure Linux resource allocations and configuration settings on the Podman host for Oracle Grid Infrastructure and the Oracle Real Application Clusters (Oracle RAC) container.

- [Set Kernel Parameters on the Podman Host](#page-17-0) To ensure that your kernel resource allocation is adequate, update the Linux /etc/ sysctl.conf file.
- [Create Mount Points for the Oracle Software Binaries](#page-17-0) As the root user, create mount points for the Oracle software on local or remote storage.
- [Check Shared Memory File System Mount](#page-18-0) Use this command to check the shared memory mount.
- [Configure NTP on the Podman Host](#page-18-0) You must set up the use chrony implementation of the Network Time Protocol (NTP) feature server on the Podman host for the Oracle Real Application Clusters (Oracle RAC) container.
- **[Set Clock Source on the Podman Host](#page-19-0)** Oracle recommends that you set the clock source to tsc for better performance in virtual environments (VM) on Linux x86-64.
- [Create a Directory to Stage the Oracle Software on the Podman Host](#page-19-0) To stage Oracle Grid Infrastructure and Oracle Real Application Clusters software, create mount points, either on local or remote storage.

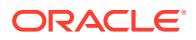

• [Using CVU to Validate Readiness for Oracle Podman Host](#page-19-0) Oracle recommends that you use standalone Cluster Verification Utility (CVU) on your Podman host to help to ensure that the Podman host is configured correctly.

#### <span id="page-17-0"></span>Set Kernel Parameters on the Podman Host

To ensure that your kernel resource allocation is adequate, update the Linux /etc/ sysctl.conf file.

- **1.** Log in as root
- **2.** Use the vim editor to update /etc/sysctl.conf parameters to the following values:
	- fs.aio-max-nr=1048576
	- $fs.fitle-max = 6815744$
	- net.core.rmem max = 4194304
	- net.core.rmem default = 262144
	- net.core.wmem max = 1048576
	- $net.core.$ wmem default = 262144
	- vm.nr hugepages=16384
- **3.** Run the following commands:
	- # sysctl -a # sysctl –p

#### **Note:**

Because vm.nr\_hugepages enable hugepages in the Podman host, Oracle recommends that you disable Transparent HugePages. For instructions on how to perform this task, refer to "Disabling Transparent HugePages" in *Oracle Database Installation Guide for Linux*.

#### **Related Topics**

• Disabling Transparent Hugepages

### Create Mount Points for the Oracle Software Binaries

As the root user, create mount points for the Oracle software on local or remote storage.

The mount points that you create must be available to all Podman hosts, use interfaces such as iscsi, and mounted in the host at the mount point, such as /scratch. Regardless of using local or remote storage, this same mount point path must exist on each Podman host. .

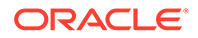

<span id="page-18-0"></span>**Note:** If a device is used to mount the /scratch file system in the host, then the host's/etc/fstab file has an entry for /scratch, and the operating system will generate a file system mount service, scratch.mount, to automatically mount the file system at host restarts.

As the root user, run commands similar to the following:

```
On podman-host-1:
# mkdir -p /scratch/rac/cluster01/node1
podman-host-2
```
# mkdir -p /scratch/rac/cluster01/node2

### Check Shared Memory File System Mount

Use this command to check the shared memory mount.

Verify that shared memory ( $/$ dev $/$ shm) is mounted properly with sufficient size.

For example:

# df -h /dev/shm Filesystem Size Used Avail Use% Mounted on tmpfs 14G 168K 14G 1% /dev/shm

The  $df$ -h command displays the file system on which  $/$ dev/shm is mounted, and also displays in GB the total size, and the free size of shared memory.

### Configure NTP on the Podman Host

You must set up the use chrony implementation of the Network Time Protocol (NTP) feature server on the Podman host for the Oracle Real Application Clusters (Oracle RAC) container.

Containers on Podman inherit the time from the Podman host. For this reason, the chronyd service daemon must run on the Podman host, not inside the Oracle RAC container. The chronyd daemon service replaces ntpd for the management of NTP in Oracle Linux 8. For information about how to set up the network time server, refer to the section describing how to configure the chrony daemon service in *Oracle Linux 8 Setting Up Networking*.

#### **Related Topics**

• [Oracle Linux 8 Configuring Network Time](https://docs.oracle.com/en/operating-systems/oracle-linux/8/network/network-ConfiguringNetworkTime.html#ol-nettime)

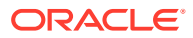

#### <span id="page-19-0"></span>Set Clock Source on the Podman Host

Oracle recommends that you set the clock source to  $\operatorname{tsc}$  for better performance in virtual environments (VM) on Linux x86-64.

The Podman containers inherit the clock source of their Linux host. For better performance, and to provide the clock source expected for the Oracle Real Application Clusters (Oracle RAC) database installation, Oracle recommends that you change the clock source setting to TSC.

**1.** As the root user, check if the tsc clock source is available on your system.

# cat /sys/devices/system/clocksource/clocksource0/available\_clocksource kvm-clock tsc acpi\_pm

**2.** If the tsc clock source is available, then set tsc as the current clock source.

```
# echo "tsc">/sys/devices/system/clocksource/clocksource0/
current_clocksource
```
**3.** Verify that the current clock source is set to tsc.

```
# cat /sys/devices/system/clocksource/clocksource0/current_clocksource
tsc
```
**4.** Using any text editor, append the clocksource directive to the GRUB CMDLINE LINUX line in the  $/etc/default/grub$  file to retain this clock source setting even after a reboot.

```
GRUB_CMDLINE_LINUX="rd.lvm.lv=ol/root rd.lvm.lv=ol/swap rhgb quiet 
numa=off transparent hugepage=never clocksource=tsc"
```
#### Create a Directory to Stage the Oracle Software on the Podman Host

To stage Oracle Grid Infrastructure and Oracle Real Application Clusters software, create mount points, either on local or remote storage.

Assuming that you perform the installation from node 1 of the Oracle RAC cluster, the mount point that you create for the Oracle software must be available to at least the Podman host of node 1, and be mountable within the container under the file path /stage/software.

As the root user, run commands similar to the following:

# mkdir -p /scratch/software/stage

# chmod a+rwx /scratch/software/stage

#### Using CVU to Validate Readiness for Oracle Podman Host

Oracle recommends that you use standalone Cluster Verification Utility (CVU) on your Podman host to help to ensure that the Podman host is configured correctly.

You can use CVU to assist you with system checks in preparation for creating a Podman container for Oracle Real Application Clusters (Oracle RAC), and installing Oracle RAC inside the containers. CVU runs the appropriate system checks automatically, and prompts

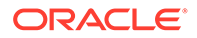

<span id="page-20-0"></span>you to fix problems that it detects. To obtain the benefits of system checks, you must run the utility on all the Podman hosts that you want to configure to host the Oracle RAC containers.

To obtain CVU, download Patch 30839369: Standalone CVU version 21.7 for container host July 2022 (Patch).

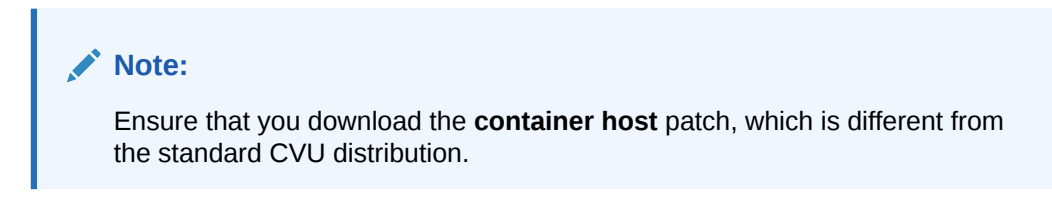

#### **Related Topics**

• [Patch 30839369: Standalone CVU version 21.7 for container host July 2022](https://updates.oracle.com/Orion/Services/download/cvupack_linux_ol7_x86_64.zip?aru=24906122&patch_file=cvupack_linux_ol7_x86_64.zip) [\(Patch\)](https://updates.oracle.com/Orion/Services/download/cvupack_linux_ol7_x86_64.zip?aru=24906122&patch_file=cvupack_linux_ol7_x86_64.zip)

### Enable Real Time Mode for Oracle RAC Processes

To populate the real-time CPU budgeting on machine restarts on Unbreakable Enterprise Linux Release 6 kernels (UEKR6), create oneshot systemd service.

## **Note:** Do not run this procedure if you are using Unbreakable Linux Kernel Release 7 (UEKR7). To confirm which version you are running, run the following command: uname -r If the response is kernel-uek-5.4.17-2136.307.3 or later, then you are on UEKR6. If the response is  $uek-5.15.0-3.60.5.1$  or later, then you are on UEKR7.

To run processes inside a container in real time mode for UEKR6, the  $/sys/fs/$ cgroup/cpu, cpuacct/machine.slice/cpu.rt\_runtime\_us **must be populated with** Real Time (RT) budgeting. The oneshot systemd service will automatically populate the RT budgeting. This service needs to run only after storage and networking for the Podman containers are available in the host. Therefore, the property After= has the value of multi-user.target as an umbrella dependency for the service.

To enable the oneshot systemd service, you must first create a Systemd initialization file, /etc/systemd/system/podman-rac-cgroup.service with the following content:

```
[Unit]
Description=Populate Cgroups with real time chunk on machine restart
After=multi-user.target
[Service]
Type=oneshot
ExecStart=/bin/bash -c "echo 950000 > /sys/fs/cgroup/cpu,cpuacct/
```
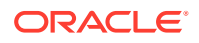

```
machine.slice/cpu.rt runtime us && \
/bin/systemctl restart podman-restart.service"
StandardOutput=journal
CPUAccounting=yes
Slice=machine.slice
[Install]
WantedBy=multi-user.target
```
Next, to create and start oneshot systemd service, run the following commands:

```
# systemctl daemon-reload
# systemctl enable podman-restart.service
# systemctl enable podman-rac-cgroup.service --now
```
### How to Configure Podman for SELinux Mode

To run Podman containers in an environment with SELinux enabled, you must configure an SELinux policy for the containers.

With Security-Enhanced Linux (SELinux), you must set a policy to implement permissions for your containers. If you do not configure a policy module for your containers, then they can end up restarting indefinitely. You must add all Podman host nodes for your cluster to the policy module rac-podman, by installing the necessary packages and creating a type enforcement file (designated by the  $\pm$  te suffix) to build the policy, and load it into the system.

In the following example, the Podman host  $p \cdot \text{codman-host}-1$  is configured in the SELinux policy module rac-podman:

```
[root@podman-host-1 ~]# dnf install selinux-policy-devel
[root@podman-host-1 ~]# cat /var/opt/rac-podman.te
module rac-podman 1.0;
require {
        type kernel t;
        class system syslog read;
        type container runtime t;
        type container init t;
         class file getattr;
        type container file t;
        type lib t;
        type textrel shlib t;
         type unlabeled_t;
         class file read;
        type bin t;
        class file { execmod execute map setattr };
}
#============== container init t ==============
allow container init t container runtime t:file getattr;
allow container init t bin t:file map;
allow container init t bin t:file execute;
```
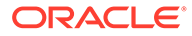

```
allow container init t container file t:file execmod;
allow container init t lib t: file execmod;
allow container init t textrel shlib t:file setattr;
allow container init t kernel t:system syslog read;
allow container init t unlabeled t:file read;
[root@podman-host-1 ~]# cd /var/opt
[root@podman-host-1 ~]# make -f /usr/share/selinux/devel/Makefile rac-
podman.pp
[root@podman-host-1 ~]# semodule -i rac-podman.pp
[root@podman-host-1 ~]# semodule -l | grep rac-pod
```
Repeat this process for podman-host-2.

scratch/rac/cluster01/node2

After you complete these commands, change the file context of the host directory that will be used by the container:

```
[root@podman-host-1 ~]# semanage fcontext -a -t container_file_t /
scratch/rac/cluster01/node1
[root@podman-host-1 ~]# restorecon -vF /scratch/rac/cluster01/node1
[root@podman-host-2 ~]# semanage fcontext -a -t container_file_t /
```

```
[root@podman-host-2 ~]# restorecon -vF /scratch/rac/cluster01/node2
```
## Build the Podman Image for Oracle RAC on Podman

To build Oracle Real Application Clusters (Oracle RAC) installation images, you create an image directory, create an image, and ensure the Podman host has connectivity to the Internet.

#### **Note:**

You can do this procedure on one Podman host, and use the image on the other Podman hosts, or repeat the same image build procedure on each Podman host.

#### • [Create the Podman Image Build Directory](#page-23-0)

To perform the Podman Image creation, use this procedure to create a directory for the build process.

- [Prepare Container Setup Script](#page-23-0) To maintain device permissions, default route and host environment configuration, create a script to run automatically after container restarts to configure the container environment.
- [Create a Containerfile for Oracle RAC on Podman Image](#page-25-0) To set up the Oracle Real Application Clusters (Oracle RAC) Podman file images, you must pull a base Oracle Linux image.

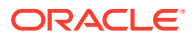

- <span id="page-23-0"></span>• [Create the Oracle RAC on Podman Image](#page-26-0) To create the Oracle Real Application Clusters (Oracle RAC) image, set your Oracle Linux environment as required, and build an image from the Containerfile and context.
- [Use a Central Image Repository for Oracle RAC on Podman](#page-27-0) You can chose to set up a container image repository for your Podman images.

## Create the Podman Image Build Directory

To perform the Podman Image creation, use this procedure to create a directory for the build process.

Log in as root, and enter the following commands:

# mkdir /scratch/image # cd /scratch/image

## Prepare Container Setup Script

To maintain device permissions, default route and host environment configuration, create a script to run automatically after container restarts to configure the container environment.

When you restart Podman containers, device permissions, default routes, and /etc/hosts entries that were previously configured for the containers are reset. To maintain your configuration between Podman and Podman container restarts, use this procedure to build a script that you can configure to run on each container to set up the environment after restarts.

Because Oracle Real Application Clusters (Oracle RAC) uses containers based on systemd, you can run the container environment script on every restart by adding the script to the /etc/rc.local folder inside the container when you create the Oracle RAC slim image. After restarts, the script you add to  $rc$ . local can ensure that your Podman container environments are restored. Complete each of these steps in sequence. Create the files and script in the Podman image build directory, which in this example is /stage/image.

**1.** Create and populate resolv.conf on the Podman host for your container environment. Also, if you are planning to deploy containers on multiple hosts, then you must ensure that this resolv.conf that you create is available on all Podman hosts where the image is built, because this file contains entries for your domain name server (DNS) search, and search domains.

For the example configuration in this guide, the host file contents for the DNS are as follows:

search example.info nameserver 162.88.2.6

**2.** If the host names for your Podman containers are not in a DNS (see step 1), then create and populate your hostfile on all Podman hosts where the image is built, and populate the file with the host entries of your Podman containers' Public IP addresses, Private IP addresses, and Virtual IP addresses. Use the IP addresses and host names that you set up for your environment. If you are planning to deploy containers on multiple hosts, then you must ensure that the hostfile is available on all of your Podman hosts where you plan to deploy containers.

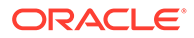

For the example configuration in this guide, the host file contents are as follows:

```
127.0.0.1 localhost
::1 localhost ip6-localhost ip6-loopback
## Public IP addresses
10.0.20.150 racnode1.example.info racnode1
10.0.20.151 racnode2.example.info racnode2
## Virtual IP addresses
10.0.20.160 racnode1-vip.example.info racnode1-vip
10.0.20.161 racnode2-vip.example.info racnode2-vip
## Private IPs
192.168.17.150 racnode1-priv.example.info racnode1-priv
192.168.17.151 racnode2-priv.example.info racnode2-priv
```
**3.** Create the script setupContainerEnv.sh in the Podman image build directory, and copy and paste the following contents into the script:

For example:

```
#!/bin/bash
chown grid:asmadmin /dev/asm-disk1
chown grid:asmadmin /dev/asm-disk2
chmod 660 /dev/asm-disk1
chmod 660 /dev/asm-disk2
ip route del default
# In the ip route command, replace with appropriate gateway IP
ip route add default via 10.0.20.1
cat /opt/scripts/startup/resolv.conf > /etc/resolv.conf
cat /opt/scripts/startup/hostfile > /etc/hosts
systemctl reset-failed
```
Always use complete paths for the location of files in the script, so that the script does not require the PATH variable to be set.

We will add this script to run at container startup by using the Oracle RAC containers /etc/rc.local. This step is described in the section "Build Oracle RAC Database on Podman Image." After you add the line to  $/etc/rc$ . local to call the setupContainerEnv.sh script, if the Podman Container is reset, then when a Podman container is started and init loads, setupContainerEnv.sh runs the following operations on every container restart:

- **1.** Sets the default gateway
- **2.** Sets the correct device permissions on ASM devices
- **3.** Sets up the /etc/hosts file.
- **4.** Sets up the /etc/resolv.conf file.

If you plan to deploy containers on multiple hosts, then you must copy setupContainerEnv.sh on all the Podman hosts where the image is built.

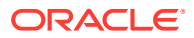

#### <span id="page-25-0"></span>**Note:**

The setup script at the time of the image build, and the content of the  $resolv.comf$ and hostfile files, are embedded in the Podman image during the build. That content may not be applicable to the containers deployed using the same image for other deployments, which will have different ASM disks and network configuration. However, you can modify that content after the containers are created and started, for example by logging in the containers and editing the files and script in /opt/ scripts/startup.

### Create a Containerfile for Oracle RAC on Podman Image

To set up the Oracle Real Application Clusters (Oracle RAC) Podman file images, you must pull a base Oracle Linux image.

In our configuration example, the pam loginuid module prevents login from unprivileged containers using ssh, because unprivileged containers are not permitted to write to /proc/ self/loginuid, even as namespace root.

- **1.** Create a file named Containerfile under /scratch/image.
- **2.** Open Containerfile with an editor, and paste the following lines into the file:

```
# Pull base image
# ---------------
FROM oraclelinux:8
# Environment variables required for this build (do NOT change)
# -------------------------------------------------------------
## Environment Variables
## ---
ENV SCRIPT DIR=/opt/scripts/startup \
     RESOLVCONFENV="resolv.conf" \
     HOSTFILEENV="hostfile" \
     SETUPCONTAINERENV="setupContainerEnv.sh"
### Copy Files
\# ---COPY $SETUPCONTAINERENV $SCRIPT_DIR/
### RUN Commands
# -----
COPY $HOSTFILEENV $RESOLVCONFENV $SCRIPT_DIR/ 
 RUN dnf -y install systemd oracle-database-preinstall-21c vim passwd 
openssh-server hostname xterm xhost vi && \
 dnf clean all && \
  sync && \
 groupadd -g 54334 asmadmin && \
  groupadd -g 54335 asmdba && \
  groupadd -g 54336 asmoper && \
 useradd -u 54332 -g oinstall -G 
oinstall, asmadmin, asmdba, asmoper, racdba, dba grid && \
  usermod -g oinstall -G
```
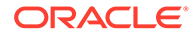

```
oinstall,dba, oper, backupdba,dgdba, kmdba, asmdba, racdba, asmadmin
oracle && \
  cp /etc/security/limits.d/oracle-database-preinstall-21c.conf /etc/
security/limits.d/grid-database-preinstall-21c.conf && \
  sed -i 's/oracle/grid/g' /etc/security/limits.d/grid-database-
preinstall-21c.conf && \
  rm -f /etc/rc.d/init.d/oracle-database-preinstall-21c-firstboot && 
\setminus rm -f /etc/sysctl.conf && \
  rm -f /usr/lib/systemd/system/dnf-makecache.service && \
 echo "$SCRIPT DIR/$SETUPCONTAINERENV" >> /etc/rc.local && \
 chmod +x $SCRIPT_DIR/$SETUPCONTAINERENV && \
  chmod +x /etc/rc.d/rc.local && \
 setcap 'cap_net_admin,cap_net_raw+ep' /usr/bin/ping && \
  sync
USER root
WORKDIR /root
VOLUME ["/stage/software"]
VOLUME ["/u01"]
CMD ["/usr/sbin/init"]
# End of the Containerfile
```
If you require additional packages for your application, then you can add them to the RUN yum command.

### Create the Oracle RAC on Podman Image

To create the Oracle Real Application Clusters (Oracle RAC) image, set your Oracle Linux environment as required, and build an image from the Containerfile and context.

**1.** Log in as  $root$ , and move to the directory for image creation that you have previously prepared:

```
# cd /scratch/image
```
- **2.** Run the procedure for your use case:
	- Your server is behind a proxy firewall:
		- Run the following commands, where:
			- \* *localhost-domain* is the local host and domain for the internet gateway in your network
			- http-proxy is the HTTP proxy server for your network environment
			- https-proxy is the HTTPS proxy server for your network environment
			- $*$  21.3 with the 21.7 RU is the Oracle Database release that you are planning to install inside the container.
		- # export NO\_PROXY=localhost-domain
		- # export http\_proxy=*http-proxy*
		- # export https\_proxy=*https-proxy*
		- # export version=21.7
		- # podman build --force-rm=true --no-cache=true --build-arg \

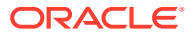

```
http_proxy=${http_proxy} --build-arg https_proxy=${https_proxy} \
-t oracle/database-rac:$version-slim -f Containerfile .
```
- Your server is not behind a proxy firewall:
	- Run the following commands, where *version* is the Oracle Database release that you are planning to install inside the Podman Container (for example, 21.7):

```
# export version=21.7 
# podman build --force-rm=true --no-cache=true -t oracle/database-
rac:$version-slim -f Containerfile .
```
**3.** After the image builds successfully, you should see the image oracle/databaserac:21.7-slim created on your Podman host:

```
[root@podman-host--1 image]# podman images
REPOSITORY TAG IMAGE ID 
CREATED SIZE
localhost/oracle/database-rac 21.7-slim 9d5fed7eb7ba 7 
seconds ago 396 MB
container-registry.oracle.com/os/oraclelinux 8-slim 2ea85efcdb48 3 
weeks ago 114 MB
container-registry.oracle.com/os/oraclelinux 8 e6ca9618a97b 3<br>weeks ago 243 MB
weeks ago
```
**4.** Save the image into a tar file, and transfer it to the other Podman host:

```
# podman image save -o /var/tmp/database-rac.tar localhost/oracle/
database-rac:21.7-slim 
# scp -i <ssh key for host podman-host-2> /var/tmp/database-rac.tar 
opc@podman-host-2:/var/tmp/database-rac.tar
```
**5.** On the other Podman host, load the image from the tar file and check that it is loaded:

```
# podman image load -i /var/tmp/database-rac.tar 
# podman images
REPOSITORY TAG IMAGE ID 
CREATED SIZE
localhost/oracle/database-rac 21.7-slim 9d5fed7eb7ba 2 
minutes ago 396 MB
container-registry.oracle.com/os/oraclelinux 8 dfce5863ff0f 2 
months ago 243 MB
```
### Use a Central Image Repository for Oracle RAC on Podman

You can chose to set up a container image repository for your Podman images.

If you have a container image repository on the network that reachable by the Podman hosts, then after the Oracle RAC on Podman image has been created on one Podman host, it can be pushed to the repository and used by all Podman hosts. For the details of the setup and the use of a repository, refer to the Podman documentation.

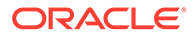

## <span id="page-28-0"></span>Provision Shared Devices for Oracle ASM

Ensure that you provision storage devices for Oracle Automatic Storage Management (Oracle ASM) with clean disks.

Storage for the Oracle Real Application Clusters must use Oracle ASM, either on block storage, or on a network file system (NFS). Using Oracle Advanced Storage Management Cluster File System (Oracle ACFS) for Oracle RAC on Podman is not supported.

The devices you use for Oracle ASM should not have any existing file system. To overwrite any other existing file system partitions or primary boot records from the devices, use commands such as the following on one Podman host:

```
# dd if=/dev/zero of=/dev/sdd bs=1024k count=1024
# dd if=/dev/zero of=/dev/sde bs=1024k count=1024
```
In this example deployment, the Podman host devices /dev/sdd and /dev/sde are at the same device paths in both Podman hosts. and will be mapped in the containers as /dev/asm-disk1 and /dev/asm-disk2. This mapping is done in the container creation procedure "Create the Oracle RAC Containers"

## Create Public and Private Networks for Oracle RAC on Podman

Use this example to see how to configure the public network and private networks for Oracle Real Application Clusters (Oracle RAC).

Before you start installation, you should create at least one public and two private networks in your containers. Oracle recommends that you create redundant private networks. Use this example as a model for your own configuration, but with the addresses you configure in your network domain. .

For development testing, the networks are created on private IP addresses, using the following configuration:

- rac\_eth0pub1\_nw (10.0.20.0/24): Public network
- rac\_eth1priv1\_nw (192.168.17.0/24): Private network 1
- rac\_eth2priv2\_nw (192.168.18.0/24): private network 2

Other examples that follow in this publication use these network names and addresses.

To set up the public network using a parent gateway interface in the Podman host, you must run Oracle RAC on Podman for multi-host, using either the Podman MACVLAN driver, or the IPVLAN driver. Also, the gateway interface that you use must be one to which the domain name servers (DNS) where you have registered the single client access names (SCANs) and host names for Oracle Grid Infrastructure can resolve. For our example, we used macvlan for the public network, and also macvlan for the Oracle RAC private network communication crossing different Podman hosts.

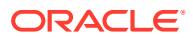

The --subnet option must correspond to the subnet associated with the physical interface named with the -o parent parameter. The -o parent parameter should list the physical interface to which the macvlan interfaces should be associated. The --gateway option must correspond to the gateway on the network of the physical interface. For details, refer the Podman Documentation.

There are two options for network configuration: Standard maximum transmission unit (MTU) networks, and Jumbo Frames MTU networks. To improve Oracle RAC communication performance, Oracle recommends that you enable Jumbo Frames for the network interfaces, so that the MTU is greater than 1,500 bytes. If you have Jumbo Frames enabled, then you can use a network device option parameter to set the MTU parameter of the networks to the same value as the Jumbo Frames MTU.

#### **Example 2-1 Standard Frames MTU Network Configuration**

Standard frames MTU networks are configured similar to the following:

```
# ip link show | egrep "eth0|eth1|eth2"
3: eth0: <BROADCAST,MULTICAST,UP,LOWER_UP> mtu 1500 qdisc fq_codel state UP 
mode DEFAULT group default qlen 1000
4: eth1: <BROADCAST, MULTICAST, UP, LOWER UP> mtu 1500 qdisc fq codel state UP
mode DEFAULT group default qlen 1000
5: eth2: <BROADCAST,MULTICAST,UP,LOWER_UP> mtu 1500 qdisc fq_codel state UP 
mode DEFAULT group default qlen 1000
```

```
# podman network create -d macvlan --subnet=10.0.20.0/24 --gateway=10.0.20.1 
-o parent=eth0 rac_eth0pub1_nw
# podman network create -d macvlan --subnet=192.168.17.0/24 -o parent=eth1 
rac_eth1priv1_nw
# podman network create -d macvlan --subnet=192.168.18.0/24 -o parent=eth2 
rac_eth2priv2_nw
```
#### **Example 2-2 Jumbo Frames MTU Network Configuration**

Jumbo frames MTU networks are configured similar to the following:

```
[podman-host-01 ~]$ ip link show | egrep "eth0|eth1|eth2"
3: eth0: <BROADCAST,MULTICAST,UP,LOWER_UP> mtu 9000 qdisc fq_codel state UP 
mode DEFAULT group default qlen 1000
4: eth1: <BROADCAST, MULTICAST, UP, LOWER UP> mtu 9000 qdisc fq codel state UP
mode DEFAULT group default qlen 1000
5: eth2: <BROADCAST,MULTICAST,UP,LOWER_UP> mtu 9000 qdisc fq_codel state UP 
mode DEFAULT group default qlen 1000
```
If the MTU on each interface is set to 9000, then you can then run the following commands on each Podman host to extend the maximum payload length for each network to use the entire MTU:

```
# podman network create -d macvlan --subnet=10.0.20.0/24 --gateway=10.0.20.1 
-o mtu=9000 parent=eth0 -o rac_eth0pub1_nw
# podman network create -d macvlan --subnet=192.168.17.0/24 -o parent=eth1 -
o mtu=9000 rac_eth1priv1_nw
```
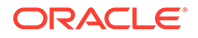

```
# podman network create -d macvlan --subnet=192.168.18.0/24 -o 
parent=eth2 -o mtu=9000 rac_eth2priv2_nw
```
To set up networks to run Oracle RAC in Podman containers, you can choose to use more than one public network, and more than two private networks, or just a single private network. If you choose to configure multiple networks, then to create these networks, repeat the podman network create commands, using the appropriate values for your network.

After the network creation, run the command podman network 1s. The result of this command should show networks created on the Podman host similar to the following:

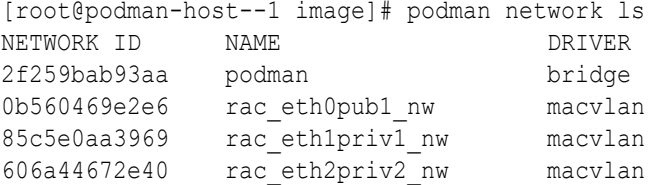

## Options to Consider Before Deployment

Before deployment of Oracle RAC on Podman, review network and host configuration options.

Before deployment, you can decide if you want to use one private network, or configure multiple private networks. You can also choose one of the following options:

- Multiple Podman hosts
- Multiple Podman bridges on a single Podman host

After you decide what network configuration option you want to use, complete the deployment procedure for your chosen configuration.

There are differences between Unbreakable Linux Kernel Release 6 (UEK6) and Unbreakable Linux Kernel Release 7 (UEK7). These will be explained where required.

#### **Note:**

In this document, we present the typical and recommended block device storage and network options. However, depending on your deployment topology and storage possibilities, you can consider other options that better fit the requirements of your deployment of Oracle RAC on Podman.

• [Configuring NFS for Storage for Oracle RAC on Podman](#page-31-0) If you want to use NFS for storage, then create an NFS volume for Oracle Grid Infrastructure and Oracle RAC files, and make them available to the Oracle RAC containers.

• [Multiple Private Networks Option for Oracle RAC on Podman](#page-32-0) Before deployment, if you want to use multiple private networks for Oracle RAC on Podman, then change your Podman container creation so that you can use multiple NICs for the private interconnect.

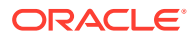

#### <span id="page-31-0"></span>• [Multiple Podman Hosts Option](#page-32-0)

If you use multiple Podman hosts, then use commands similar to this example to create the network bridges.

• [Multiple Podman Bridges On a Single Podman Host Option](#page-33-0) If you cannot use the MACVLAN driver in your environment, then you can use this example to see how to create a Podman bridge on a single host.

## Configuring NFS for Storage for Oracle RAC on Podman

If you want to use NFS for storage, then create an NFS volume for Oracle Grid Infrastructure and Oracle RAC files, and make them available to the Oracle RAC containers.

Oracle RAC NFS mount options for binaries, Oracle Database data files and Oracle ASM diskgroups that are not used for OCR and voting disk files on Linux x86-64 are as follows:

rw,bg,hard,nointr,rsize=32768,wsize=32768,tcp,vers=3,timeo=600,actimeo=0

For NFS mounts for the Oracle Clusterware OCR and voting disk files, add noac to the mount options, and ensure that the OCR and voting disk files are placed in ASM disk groups. :

rw,bg,hard,nointr,rsize=32768,wsize=32768,tcp,noac,vers=3,timeo=600,actimeo=0

After the NFS volumes are created for the mount options required for their intended use cases, they can be used by the container. For details, refer to *My Oracle Support Mount Options for Oracle files for RAC databases and Clusterware when used with NFS on NAS devices (Doc ID 359515.1)*.

#### **Example 2-3 NFS volume for Oracle Real Application Clusters Data Files**

To create an NFS volume that you can use as storage for Oracle Database data files, you can use this command, where *nfs-server* is your NFS server IP or hostname:

```
podman volume create --driver local \
--opt type=nfs \
--opt o=addr=nfs-
server,rw,bg,hard,tcp,vers=3,timeo=600,rsize=32768,wsize=32768,actimeo=0 \
--opt device=:/oradata \
racstorage
```
#### **Example 2-4 NFS volume for Oracle Clusterware Files**

To create an NFS volume that you can use as cluster shared storage, you can use this command, where *nfs-server* is your NFS server IP or hostname:

For example, to create an NFS volume that you can use for Oracle Database files, you can use this command, where *nfs-server* is your NFS server IP or hostname:

```
podman volume create --driver local \
--opt type=nfs \
--opt o=addr=nfs-
server, rw, bg, hard, tcp, vers=3, timeo=600, rsize=32768, wsize=32768, actimeo=0, noac
\sqrt{2}
```
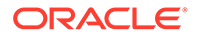

```
--opt device=:/crs \
crsstorage
```
When you are creating a volume this case, you then provide the following argument in the Podman podman container create command:

```
 --volume racstorage:/oradata \
```
After these example commands are run, and the Podman container is created with the volume argument, it can access the NFS file system at /oradata when the container is up and running.

#### **Related Topics**

• [My Oracle Support Mount Options for Oracle files for RAC databases and](https://support.oracle.com/rs?type=doc&id=359515.1) [Clusterware when used with NFS on NAS devices \(Doc ID 359515.1\)](https://support.oracle.com/rs?type=doc&id=359515.1)

### Multiple Private Networks Option for Oracle RAC on Podman

Before deployment, if you want to use multiple private networks for Oracle RAC on Podman, then change your Podman container creation so that you can use multiple NICs for the private interconnect.

If you want to use multiple private networks for Oracle Real Application Clusters (Oracle RAC), then you must set the rp filter tunable to  $0$  or 2. To set the rp filter value, you add the arguments for that tunable to the podman create container command when you create your containers:

--sysctl 'net.ipv4.conf.*private\_interface\_name*.rp\_filter=2'

Based on the order of connection to the public and private networks that you previously configured, you can anticipate the private interface names that you define with this command.

For example in this guide the private network, race  $\epsilon$ th1priv1 nw, is connected after the public network. If the interface name configured for rac\_eth1priv1\_nw is eth1, then a second private network connection on the interface will be on the interface name eth2, as the Ethernet network interface is assigned by the order of connection.

In this case, you then provide the following arguments in the podman container create command:

```
--sysctl 'net.ipv4.conf.eth1.rp filter=2' --sysctl
'net.ipv4.conf.eth2.rp_filter=2'.
```
### Multiple Podman Hosts Option

If you use multiple Podman hosts, then use commands similar to this example to create the network bridges.

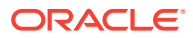

<span id="page-33-0"></span>You must use the Podman MACVLAN driver with a parent adapter (using the argument  $-\circ$ parent=*adapter name*) for the connectivity to the external network.

```
# podman network create -d macvlan --subnet=10.0.20.0/24 --gateway=10.0.20.1 
-o parent=eth0 rac_eth0pub1_nw 
# podman network create -d macvlan --subnet=192.168.17.0/24 -o parent=eth1 
rac_eth1priv1_nw
```
#### **Note:**

If you prefer not to repeat the process of building an Oracle RAC on Podman image on each Podman host, then you can create the Podman image on one Podman host, and export that image to a TAR file. To use this option, run the podman image save command on the Podman host where you create the image, and then transfer the tar file to other Podman hosts. These Podman hosts can then import the image by using the podman image load command. For more information about these commands, refer to the Podman documentation

## Multiple Podman Bridges On a Single Podman Host Option

If you cannot use the MACVLAN driver in your environment, then you can use this example to see how to create a Podman bridge on a single host.

You can still create a Podman bridge in your environment, if MACVLAN is not available to you. However, this bridge will not be reachable from an external network. In addition, the Oracle RAC Podman containers for a given cluster will be limited to be in the same Podman host.

#### **Note:**

To enable Jumbo Frame MTU on the bridge network, you can use the following option:

option "-o mtu=9000"

Log in as on the Podman host, and use commands similar to these:

```
# podman network create --driver=bridge --subnet=10.0.20.0/24 rac_eth0pub1_nw
# podman network create --driver=bridge --subnet=192.168.17.0/24 
rac_eth1priv1_nw
```
## Create the Oracle RAC Containers

To create Oracle Real Application Clusters (Oracle RAC) containers, run Podman create commands similar to these examples.

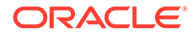

- <span id="page-34-0"></span>• Create Racnode1 Container with Block Devices Use this procedure to create the first Oracle RAC container on Podman on podman-host-1.
- [Create Racnode2 Container with Block Devices](#page-35-0) Use this procedure to create the second Oracle Real Application Clusters (Oracle RAC) container on Podman on podman-host-2.

## Create Racnode1 Container with Block Devices

Use this procedure to create the first Oracle RAC container on Podman on podmanhost-1.

To use this example on your Podman host, change the values for --cpuset-cpu, - memory, and --device --dns values to the correct values for your environment. Ensure that the domain name servers (DNS) that you specify with --dns can resolve the host names and single client access names (SCANs) that you plan to use for Oracle Grid Infrastructure. To understand all of the options mentioned in the following command, refer to the Podman documentation for the Podman version installed on the host. You can also shut down the container gracefully with manual commands. See "How to Gracefully Shut Down a RAC container" in this document.

#### **Note:**

If you are deploying Oracle RAC containers with UEKR7, then you must omit the following line in the Oracle RAC container creation command before - systemd=true \:

```
--cpu-rt-runtime 95000 \
```
Otherwise the container will fail to start

```
# podman create -t -i \
  --hostname racnode1 \
  --shm-size 2G \
  --dns-search=example.info \
 --dns=162.88.2.6 --device=/dev/sdd:/dev/asm-disk1:rw \
  --device=/dev/sde:/dev/asm-disk2:rw \
  --privileged=false \
  --volume /scratch/software/stage:/software/stage \
  --volume /scratch/rac/cluster01/node1:/u01 \
  --cpuset-cpus 0-3 \
  --memory 16G \
  --memory-swap 32G \
  --sysctl kernel.shmall=2097152 \
  --sysctl "kernel.sem=250 32000 100 128" \
  --sysctl kernel.shmmax=8589934592 \
  --sysctl kernel.shmmni=4096 \
 --sysctl 'net.ipv4.conf.eth1.rp filter=2' \
 --sysctl 'net.ipv4.conf.eth2.rp filter=2' \
```
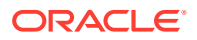

```
 --cap-add=SYS_NICE \
  --cap-add=SYS_RESOURCE \
   --cap-add=NET_ADMIN \
  --cap-add=AUDIT_WRITE \
  --cap-add=AUDIT_CONTROL \
   --restart=always \
   --cpu-rt-runtime=95000 \
   --ulimit rtprio=99 \
   --systemd=true \
   --name racnode1 \
oracle/database-rac:21.7-slim
```
## Create Racnode2 Container with Block Devices

Use this procedure to create the second Oracle Real Application Clusters (Oracle RAC) container on Podman on podman-host-2.

To use this example on your Podman host, change the values for --cpuset-cpu, --memory, and --device --dns values to the correct values for your environment. Ensure that the domain name servers (DNS) that you specify with --dns can resolve the host names and single client access names (SCANs) that you plan to use for Oracle Grid Infrastructure. To understand all of the options mentioned in the following command, refer to the Podman documentation for the Podman version installed on the host. You can also shut down the container gracefully with manual commands. See "How to Gracefully Shut Down a RAC container" in this document.

#### **Note:**

If you are deploying Oracle RAC containers with UEKR7, then you must omit the following line in the Oracle RAC container creation command before - systemd=true \:

```
--cpu-rt-runtime 95000 \
```
Otherwise the container will fail to start

```
# podman create -t -i \
  --hostname racnode2 \
  --shm-size 2G \
  --dns-search=example.info \
 -dns=162.88.2.6 \
  --device=/dev/sdd:/dev/asm-disk1:rw \
 --device=/dev/sde:/dev/asm-disk2:rw \
  --privileged=false \
  --volume /scratch/rac/cluster01/node2:/u01 \
  --volume /etc/localtime:/etc/localtime:ro \
  --cpuset-cpus 0-3 \
  --memory 16G \
  --memory-swap 32G \
  --sysctl kernel.shmall=2097152 \
```
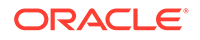

```
 --sysctl "kernel.sem=250 32000 100 128" \
   --sysctl kernel.shmmax=8589934592 \
   --sysctl kernel.shmmni=4096 \
  --sysctl 'net.ipv4.conf.eth1.rp filter=2' \
  --sysctl 'net.ipv4.conf.eth2.rp filter=2' \
   --cap-add=SYS_NICE \
  --cap-add=SYS_RESOURCE \
   --cap-add=NET_ADMIN \
  --cap-add=AUDIT WRITE \
  --cap-add=AUDIT_CONTROL \
   --restart=always \
   --cpu-rt-runtime=95000 \
   --ulimit rtprio=99 \
   --name racnode2 \
oracle/database-rac:21.7-slim
```
## Connect the Network and Start the Podman Containers

Before you start the containers, you set up the public and private networks, and assign the networks to the Oracle RAC Containers.

- Assign Networks to the Oracle RAC Containers Use these procedures to assign networks to each of the Oracle Real Application Clusters (Oracle RAC) nodes that you create in the Oracle RAC on Podman containers.
- [Start the Podman Containers and Connect to the Network](#page-37-0) To enable your Oracle RAC on Podman environment, start the containers.
- [Adjust Memlock Limits](#page-37-0)

To ensure that the container total memory is included in calculating host memlock limit, adjust the limit in containers after Podman containers are created.

## Assign Networks to the Oracle RAC Containers

Use these procedures to assign networks to each of the Oracle Real Application Clusters (Oracle RAC) nodes that you create in the Oracle RAC on Podman containers.

To ensure that the network interface name used by each node for a given network is the same, each node must use the exact same order of the disconnect and connect commands to the associated networks. For example, consistently across all nodes, the eth0 interface is public. The eth1 interface is the first private network interface, and the eth2 interface is the second private network interface.

On podman-host-1, assign networks to racnode1:

```
# podman network disconnect podman racnode1
# podman network connect rac_eth0pub1_nw --ip 10.0.20.150 racnode1
# podman network connect rac eth1priv1 nw --ip 192.168.17.150 racnode1
# podman network connect rac eth2priv2 nw --ip 192.168.18.150 racnode1
```
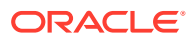

<span id="page-37-0"></span>On podman-host-2, assign networks to racnode2:

# podman network disconnect podman racnode2 # podman network connect rac eth0pub1 nw --ip 10.0.20.151 racnode2 # podman network connect rac eth1priv1 nw --ip 192.168.17.151 racnode2 # podman network connect rac eth2priv2 nw --ip 192.168.18.151 racnode2

## Start the Podman Containers and Connect to the Network

To enable your Oracle RAC on Podman environment, start the containers.

On podman-host-1

```
# systemctl start podman-rac-cgroup.service
# podman start racnode1
On podman-host-2
# systemctl start podman-rac-cgroup.service
# podman start racnode2
```
### Adjust Memlock Limits

To ensure that the container total memory is included in calculating host memlock limit, adjust the limit in containers after Podman containers are created.

In this procedure, you log in to the Podman container, evaluate the total container memory, and then derive the 90 percent value recommended for the memlock limit. The containers in this example are racnode1 and racnode2.

**1.** Log in to racnode1 as root, and run the following commands:

```
[root@racnode1 ~]# CONTAINER_MEMORY=$(cat /sys/fs/cgroup/memory/
memory.limit_in_bytes)
[root@racnode1 ~]# echo $CONTAINER_MEMORY
17179869184
[root@racnode1 ~]# echo $((($CONTAINER_MEMORY/1024)*9/10))
15099494
```
Replace the existing memlock limit values with the evaluated value:

```
[root@racnode1 ~]# grep memlock
/etc/security/limits.d/oracle-database-preinstall-21c.conf
# oracle-database-preinstall-21c setting for memlock hard limit is 
maximum of
128GB on x86_64 or 3GB on x86 OR 90 % of RAM
oracle hard memlock 222604311
```
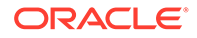

```
# oracle-database-preinstall-21c setting for memlock soft limit is 
maximum of
128GB on x86_64 or 3GB on x86 OR 90% of RAM
oracle soft memlock 222604311
[root@racnode1 ~]# sed -i -e 's,222604311,15099494,g'
/etc/security/limits.d/oracle-database-preinstall-21c.conf
[root@racnode1 ~]# grep memlock
/etc/security/limits.d/oracle-database-preinstall-21c.conf
# oracle-database-preinstall-21c setting for memlock hard limit is 
maximum of
128GB on x86_64 or 3GB on x86 OR 90 % of RAM
oracle hard memlock 15099494
# oracle-database-preinstall-21c setting for memlock soft limit is 
maximum of
128GB on x86_64 or 3GB on x86 OR 90% of RAM
oracle soft memlock 15099494
```
**2.** After modifying the memlock value for the oracle user, repeat the value replacement for a second limits configuration file for the grid user. That file is /etc/security/limits.d/grid-database-preinstall-21c.conf.

```
[root@racnode1 ~]# sed -i -e 's,222604311,15099494,g'
/etc/security/limits.d/grid-database-preinstall-21c.conf
```
**3.** Log in as root to racnode2, and repeat the procedure.

## Download Oracle Grid Infrastructure and Oracle Database **Software**

Download the Oracle Database and Oracle Grid Infrastructure software from the Oracle Technology Network, and stage it.

The way the containers are created, there is a Podman volume provisioned for the containers to access the staged download files. This line in the Podman container create commands creates the volume:

--volume /scratch/software/stage:/software/stage \

Download the software to the Podman host and stage it in the folder /scratch/ software/stage so that in the containers those files are accessible under /software/ stage:

- Oracle Database 21c Grid Infrastructure (21.3) for Linux x86-64 (LINUX.X64\_213000\_grid\_home.zip)
- Oracle Database 21c (21.3) for Linux x86-64 (LINUX.X64\_213000\_db\_home.zip)
- Oracle Grid Infrastructure RU 21.7 (p34155589\_210000\_Linux-x86-64.zip ) or later release updates
- Patch 34339952, patched on top of Oracle Grid Infrastructure 21.7

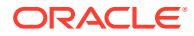

- <span id="page-39-0"></span>• Patch 32869666, patched on top of Oracle Grid Infrastructure 21.7
- Latest OPatch version (at the time of this release,  $p6880880210000$  Linux-x86-64.zip)

<https://www.oracle.com/database/technologies/>

Download the latest version of OPatch for Oracle Database.

[Primary Note For OPatch \(Doc ID 293369.1\)](https://support.oracle.com/rs?type=doc&id=293369.1)

## Deploy Oracle Grid Infrastructure and Oracle RAC in the **Containers**

After you prepare the containers, complete a standard Oracle Grid Infrastructure and Oracle Real Application Clusters (Oracle RAC).

Follow the directions in the platform-specific installation guides documentation to install and configure Oracle Grid Infrastructure, and deploy Oracle Real Application Clusters (Oracle RAC) 21c, and patch to Release Update (RU) 21.7. Before you begin, download the latest Opatch release (p6880880\_210000\_Linux-x86-64.zip). To apply the RU while installing Oracle Grid Infrastructure, you can use the -applyRU flag. To apply one-off patches while installing the software, you can use the flag -applyOneOffs.

#### **Related Topics**

- [Example of Installing Oracle Grid Infrastructure and Oracle RAC on Podman](#page-45-0) After you provision Podman, use this example to see how you can install Oracle Grid Infrastructure and Oracle Real Application Clusters (Oracle RAC)
- Oracle Grid Infrastructure Installation Checklist
- Overview of Installing Oracle RAC

## Options to Consider After Deployment

After deployment of Oracle RAC in containers, you can choose to add more or remove Oracle Real Application Clusters (Oracle RAC) nodes, or install different releases of Oracle RAC.

After completing your deployment, you can make changes to your Oracle RAC cluster on Podman:

#### **Adding more Oracle RAC nodes**

To add more Oracle RAC nodes on the existing Oracle RAC cluster running in Oracle RAC containers, you must create the containers in the same way as described in the section "Create the Oracle RAC Containers" in this document, but change the name of the container and the host name. For the other steps required, refer to the Oracle Grid Infrastructure documentation.

## Known Issues for Oracle RAC on Podman

When you deploy Oracle Real Application Clusters (Oracle RAC) on Podman containers, if you encounter an issue, check to see if it is a known issue.

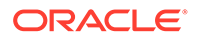

<span id="page-40-0"></span>For issues specific to Oracle RAC on Podman deployments, refer to My Oracle Support Doc ID 2885873.1.

#### **Related Topics**

• [Oracle RAC on PODMAN - Released Versions and Known Issues \(Doc ID](https://support.oracle.com/rs?type=doc&id=2885873.1) [2885873.1\)](https://support.oracle.com/rs?type=doc&id=2885873.1)

## Additional Information for Oracle RAC on Podman **Configuration**

This information can help to resolve issues that can arise with Oracle Real Application Clusters (Oracle RAC) on Podman.

- How To Recover an Interface Name for Oracle RAC If a network interface name in the Oracle RAC node on the container disappears, and a different interface name is created, then use this procedure to recover the name.
- [How to Replace NIC adapters Used by Podman Networks](#page-41-0) If you need to replace a network interface card (NIC) in a physical network outside of the Podman host, then use this procedure.
- [How to Clean Up Oracle RAC on Podman](#page-42-0) If you need to remove Oracle Real Application Clusters (Oracle RAC) on Podman, then use this procedure.
- [Clean Up Podman Images with podman image prune](#page-43-0) When you need to clean up Podman images on your Oracle RAC on Podman servers, you can use the podman image prune command.
- [How to Ensure Availability of Oracle RAC Nodes After Podman Host Restarts](#page-43-0) To ensure the availability of Oracle RAC Nodes after restarts, keep the Podman service enabled.
- [How to Gracefully Shut Down an Oracle RAC Container](#page-43-0) To shut down gracefully Oracle Real Application Clusters (Oracle RAC) on Podman containers, use this procedure.
- [Guidelines for Podman Host Operating System Upgrades](#page-44-0) Choose the operating system and server upgrade option that meets your availability requirements, and the Oracle Linux operating system requirements.

### How To Recover an Interface Name for Oracle RAC

If a network interface name in the Oracle RAC node on the container disappears, and a different interface name is created, then use this procedure to recover the name.

If a network for a container running Oracle Real Application Clusters (Oracle RAC) is disconnected, then reconnecting the same network can result in the network interface name in the Oracle RAC node to disappear. In the place of the previous network interface, a different interface name is created. When this scenario happens, the result is a network configuration that is inconsistent with the network configuration in Oracle Clusterware. If that network interface was the sole private interface for the cluster node, then that node can be evicted from the cluster.

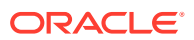

<span id="page-41-0"></span>To correct this problem, use this procedure to restore the network interface names on the containers to the same network interface names that were originally configured with Oracle Clusterware.

- **1.** Stop the container.
- **2.** Disconnect all of the networks.
- **3.** Reconnect the networks in the same order that you used when the container was created and configured for Oracle Grid Infrastructure installation.
- **4.** Restart the container.

After you complete this procedure, the network interface names for the Oracle RAC node on the container are restored to their original configuration, and consistent with the Oracle Clusterware configuration.

### How to Replace NIC adapters Used by Podman Networks

If you need to replace a network interface card (NIC) in a physical network outside of the Podman host, then use this procedure.

When an Oracle RAC public or private network is connected to a physical network outside of the Podman host, the corresponding Podman network uses the Macvlan mode of bypassing the Linux bridge, using a NIC adapter in the Podman host as the parent adapter.

After configuration, if you need to disconnect and replace a NIC card used with a network for a container running Oracle Real Application Clusters (Oracle RAC), then reconnecting the same network can result in the network interface name in the Oracle RAC node to disappear. In the place of the previous network interface name, a different interface name is created. When this scenario happens, the result is a network configuration that is inconsistent with the network configuration in Oracle Clusterware. If that network interface was the sole private interface for the cluster node, then that node can be evicted from the cluster.

To resolve that issue, use the following procedure:

**1.** Disable and then stop the Oracle Clusterware on the node:

```
# crsctl disable crs
# crsctl stop crs
```
**2.** Disconnect the container from the network corresponding to the host NIC being replaced. For example, where the container name is mycontainer, and the network name is mypriv1, enter the following command:

# podman network disconnect mycontainer mypriv1

**3.** Replace the host NIC, and ensure that the new NIC is discovered, is available to the host, and the host operating system device name is found. The NIC name can be different from what it was previously. Depending on the host environment, this step can require restarting the host operating system. For example, if the NIC device name was previously eth1, it can be eth3 after replacement.

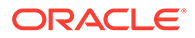

<span id="page-42-0"></span>**4.** "Recreate the network using the NIC device name that you find. For example, where the network name is  $myriv1$ , and the NIC that previously was  $eth1$  and now is eth3:

```
# podman network rm mypriv1
# podman network create .... -o parent=eth3 mypriv1
```
- **5.** Stop the container.
- **6.** Disconnect the other networks from the container.
- **7.** Reconnect to the container all of the networks, using the same order that you used when originally creating the container. Connecting networks in the same order ensures that the interface names in the container are the same as before the replacement.
- **8.** Start the container, and verify that network interface names and IP addresses are as before.
- **9.** Restart and enable Clusterware in the node:

```
# crsctl enable crs
# crsctl start crs
```
## How to Clean Up Oracle RAC on Podman

If you need to remove Oracle Real Application Clusters (Oracle RAC) on Podman, then use this procedure.

To remove Oracle RAC on Podman, first stop and deinstall Oracle software, and then deconfigure Podman. .

**1.** In each container, stop the cluster, delete the Oracle RAC instance from the cluster, and delete the Oracle Clusterware node.

See:

Adding and Deleting Oracle RAC from Nodes on Linux and UNIX Systems in *Oracle Grid Infrastructure Installation and Upgrade Guide for Linux*

Adding and Deleting Cluster Nodes on Linux and UNIX Systems in *Oracle Real Application Clusters Administration and Deployment Guide*

**2.** Deinstall Oracle Grid Infrastructure and Oracle RAC software.

See:

"Removing Oracle Database Software" in *Oracle Grid Infrastructure Installation and Upgrade Guide for Linux*

**3.** After Oracle software is removed, run the Podman container removal commands on the Podman host for each container.

For example:

# podman container stop racnode1

# podman container rm racnode1

After you delete the container that you used for an Oracle RAC node, if you recreate that container again, then it is not an Oracle RAC node, even though you use the

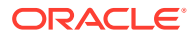

<span id="page-43-0"></span>same volume for the mount point  $(7u01)$ . To make the container an Oracle RAC node again, use the node delete and node add procedures in *Oracle Grid Infrastructure Installation and Upgrade Guide for Linux*, and in *Oracle Real Application Clusters Administration and Deployment Guide*.

#### **Related Topics**

- [Podman Documentation](https://docs.podman.io/en/latest/)
- Adding and Deleting Cluster Nodes on Linux and UNIX Systems
- Adding and Deleting Oracle RAC from Nodes on Linux and UNIX Systems

## Clean Up Podman Images with podman image prune

When you need to clean up Podman images on your Oracle RAC on Podman servers, you can use the podman image prune command.

Objects on Podman generally are not removed unless you explicitly remove them. To find out how to use the podman image prune commands to remove Oracle RAC on Podman images, refer to the Podman documentation

#### **Related Topics**

• [Podman Documentation podman-image-prune](https://docs.podman.io/en/latest/markdown/podman-image-prune.1.html)

## How to Ensure Availability of Oracle RAC Nodes After Podman Host **Restarts**

To ensure the availability of Oracle RAC Nodes after restarts, keep the Podman service enabled.

By default, after the Podman Engine installation, the Podman service is enabled in the Podman host. That service must stay enabled to ensure the availability of the Oracle RAC nodes in the Podman host. If the Podman service is enabled, then when Podman hosts are restarted, whether due to planned maintenance or to unplanned outages, the Podman service is also restarted. The Podman service automatically restarts the containers it manages, so the Oracle RAC node container is automatically restarted. If Oracle Clusterware (CRS) is enabled for automatic restart, then Podman will also try to start up Oracle Clusterware in the restarted node.

### How to Gracefully Shut Down an Oracle RAC Container

To shut down gracefully Oracle Real Application Clusters (Oracle RAC) on Podman containers, use this procedure.

You can shut down containers gracefully either by stopping the Cluster Ready Services (CRS) stack inside the container, and then stopping the container, or by stopping the container directly from the host, using a grace period sufficient for the graceful shutdown of Oracle RAC inside the container.

#### **Example 2-5 Graceful Shutdown by Stopping the CRS Stack and the Container**

**1.** Stop the CRS stack inside the container. For example:

```
[root@racnode1 ~]# crsctl stop crs
```
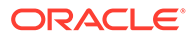

<span id="page-44-0"></span>**2.** Stop the container from the host. For example:

```
# podman stop racnode1
```
#### **Example 2-6 Graceful Shutdown by Stopping the Container from the Host with a Grace Period**

To stop the container directly from the host using a grace period, the timeout in seconds must be sufficient for the graceful shutdown of Oracle RAC inside the container. For example:

```
# podman stop -t 600 racnode1
```
#### **Note:**

If the container is able to shut down gracefully more quickly than the grace period in seconds that you specify, then the command completes before the grace period limit.

## Guidelines for Podman Host Operating System Upgrades

Choose the operating system and server upgrade option that meets your availability requirements, and the Oracle Linux operating system requirements.

You can patch or upgrade your Podman host operating system by patching or upgrading a new operating system on a server. In a multi- host configuration, you can upgrade your Podman host in rolling fashion. Because Oracle RAC on Podman on a single Podman host is for development and test environments, so availability is not a concern, you can migrate your Oracle RAC on Podman databases to a new upgraded Podman host. For more information, see the Oracle Linux documentation.

Note: Confirm that the server operating system is supported, and that kernel and package requirements for the Podman host operating system meets the minimum requirements for Podman.

#### **Related Topics**

• [Oracle Linux 8 Release Information](https://docs.oracle.com/en/operating-systems/oracle-linux/8/)

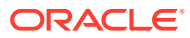

# <span id="page-45-0"></span>A

## Example of Installing Oracle Grid Infrastructure and Oracle RAC on Podman

After you provision Podman, use this example to see how you can install Oracle Grid Infrastructure and Oracle Real Application Clusters (Oracle RAC)

#### **Note:**

To assist you with a successful deployment, Oracle strongly recommends that you review My Oracle Support Doc ID 2885873.1.

[Oracle RAC on PODMAN - Released Versions and Known Issues \(Doc ID](https://support.oracle.com/rs?type=doc&id=2885873.1) [2885873.1\)](https://support.oracle.com/rs?type=doc&id=2885873.1)

**Client Machine Configuration** 

The client machine used for remote based graphic user interface (GUI) installation of Oracle Real Application Clusters (Oracle RAC) into Podman containers used this configuration.

• [Install Oracle Grid Infrastructure and Oracle RAC](#page-46-0) To set up Oracle Grid Infrastructure and Oracle Real Application Clusters (Oracle RAC) in Podman containers, complete these steps.

## Client Machine Configuration

The client machine used for remote based graphic user interface (GUI) installation of Oracle Real Application Clusters (Oracle RAC) into Podman containers used this configuration.

- Client: user-client-1
- CPU cores: 1 socket with 1 core, with 2 threads for each core. Intel® Xeon® Platinum 8167 M CPU at 2.00 GHz
- **Memory** 
	- RAM: 8 GB
	- Swap memory: 8 GB
- Network card and IP: ens3, 10.0.20.57/24
- Linux operating system: Oracle Linux Server release 7.7, kernel 4.14.35-1902.300.11.el7uek.x86\_64
- Packages:
	- X Window System
	- Gnome

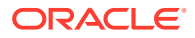

## <span id="page-46-0"></span>Install Oracle Grid Infrastructure and Oracle RAC

To set up Oracle Grid Infrastructure and Oracle Real Application Clusters (Oracle RAC) in Podman containers, complete these steps.

- Set Up the Podman Containers for Oracle Grid Infrastructure Installation To prepare for Oracle Real Application Clusters (Oracle RAC), complete these steps on the Podman containers.
- [Configure Remote Display for Installation](#page-47-0) To use a remote display for Oracle Grid Infrastructure and Oracle Real Application Clusters (Oracle RAC) for installation, you must perform these configuration steps.
- [Run the Oracle Grid Infrastructure Installer](#page-49-0) To install Oracle Grid Infrastructure on the container, complete these procedures.
- [Run the Oracle RAC Database Installer](#page-52-0) To install Oracle Real Application Clusters (Oracle RAC), run the Oracle RAC installer.
- [Create the Oracle RAC Database with DBCA](#page-54-0) To create the Oracle Real Application Clusters (Oracle RAC) database on the container, complete these steps with Database Configuration Assistant (DBCA).

## Set Up the Podman Containers for Oracle Grid Infrastructure Installation

To prepare for Oracle Real Application Clusters (Oracle RAC), complete these steps on the Podman containers.

- Create Paths and Change Permissions To create directory paths and change the permissions as needed for the cluster, complete this set of commands on the Podman host.
- [Configure SSH for the Cluster](#page-47-0) You must configure SSH for both the Oracle Real Application Clusters (Oracle RAC) software owner (oracle) and the Oracle Grid Infrastructure software owner (grid) before starting installation.

### Create Paths and Change Permissions

To create directory paths and change the permissions as needed for the cluster, complete this set of commands on the Podman host.

As root, run the following commands for racnode1:

```
# podman exec racnode1 /bin/bash -c "mkdir -p /u01/app/oraInventory"
# podman exec racnode1 /bin/bash -c "mkdir -p /u01/app/grid"
# podman exec racnode1 /bin/bash -c "mkdir -p /u01/app/21c/grid"
# podman exec racnode1 /bin/bash -c "chown -R grid:oinstall /u01/app/
grid"
# podman exec racnode1 /bin/bash -c "chown -R 
grid:oinstall /u01/app/21c/grid"
# podman exec racnode1 /bin/bash -c "chown -R grid:oinstall /u01/app/
```
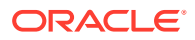

```
oraInventory"
# podman exec racnode1 /bin/bash -c "mkdir -p /u01/app/oracle"
# podman exec racnode1 /bin/bash -c "mkdir -p /u01/app/oracle/product/21c/
dbhome_1"
# podman exec racnode1 /bin/bash -c "chown -R oracle:oinstall /u01/app/
oracle"
# podman exec racnode1 /bin/bash -c "chown -R oracle:oinstall /u01/app/
oracle/product/21c/dbhome_1"
```
Next, repeat the commands for racnode2:

```
# podman exec racnode2 /bin/bash -c "mkdir -p /u01/app/oraInventory"
# podman exec racnode2 /bin/bash -c "mkdir -p /u01/app/grid"
# podman exec racnode2 /bin/bash -c "mkdir -p /u01/app/21c/grid"
# podman exec racnode2 /bin/bash -c "chown -R grid:oinstall /u01/app/grid"
# podman exec racnode2 /bin/bash -c "chown -R grid:oinstall /u01/app/21c/
grid"
# podman exec racnode2 /bin/bash -c "chown -R grid:oinstall /u01/app/
oraInventory"
# podman exec racnode2 /bin/bash -c "mkdir -p /u01/app/oracle"
# podman exec racnode2 /bin/bash -c "mkdir -p /u01/app/oracle/product/21c/
dbhome_1"
# podman exec racnode2 /bin/bash -c "chown -R oracle:oinstall /u01/app/
oracle"
# podman exec racnode2 /bin/bash -c "chown -R oracle:oinstall /u01/app/
oracle/product/21c/dbhome_1"
```
### Configure SSH for the Cluster

You must configure SSH for both the Oracle Real Application Clusters (Oracle RAC) software owner (oracle) and the Oracle Grid Infrastructure software owner (grid) before starting installation.

Configure SSH separately for grid and oracle:

Log in to Oracle RAC containers from your container host, and reset the passwords for the grid and oracle users:

```
# podman exec -i -t racnode1 /bin/bash
# passwd grid
# passwd oracle
# podman exec -i -t racnode2 /bin/bash
# passwd grid
# passwd oracle
```
For information about configuring SSH on cluster nodes, refer to *Oracle Grid Infrastructure Installation and Upgrade Guide for Linux* to see how to set up user equivalency for the grid and oracle users inside the containers.

### Configure Remote Display for Installation

To use a remote display for Oracle Grid Infrastructure and Oracle Real Application Clusters (Oracle RAC) for installation, you must perform these configuration steps.

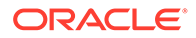

<span id="page-48-0"></span>Modify sshd\_config

To run the installation of Oracle Real Application Clusters (Oracle RAC), you must modify the configuration file, sshd config so that X11 forwarding is enabled.

• Enable Remote Display To ensure that your client can display the installation windows, you must enable remote display control of your Oracle Real Application Clusters (Oracle RAC) on the container environment.

### Modify sshd\_config

To run the installation of Oracle Real Application Clusters (Oracle RAC), you must modify the configuration file, sshd config so that X11 forwarding is enabled.

Run the following on racnode1 only.

Edit the sshd configuration file /etc/ssh/sshd\_config and set the following parameters:

```
X11Forwarding yes
X11UseLocalhost no
X11DisplayOffset 10
```
Restart sshd:

```
# systemctl daemon-reload
# systemctl restart sshd
```
You do not need to repeat these steps on racnode2, because Oracle RAC installations are run from a single node.

#### Enable Remote Display

To ensure that your client can display the installation windows, you must enable remote display control of your Oracle Real Application Clusters (Oracle RAC) on the container environment.

In this example, we enable remote display from the client to the container host, and log in as the Grid user.

**1.** From the client machine, start xhost (in our case user-client-1):

```
# hostname
# xhost + 10.0.20.150
```
#### **Note:**

10.0.20.150 is the IP address of the first Oracle RAC container (racnode1). This IP address is reachable from our client machine.

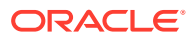

<span id="page-49-0"></span>**2.** From the client, use SSH to log in to the Oracle RAC Container (racnode1) as the grid user:

# ssh -X grid@10.0.20.150

**3.** When prompted for a password, provide the grid user password, and then export the display inside the racnode1 container to the client, where *display\_computer* is the client system, and *port* is the port for the display:

\$ export DISPLAY=*display\_computer*:*port*

#### **Note:**

You can only use the private IP address of the client as the export target for DISPLAY.

### Run the Oracle Grid Infrastructure Installer

To install Oracle Grid Infrastructure on the container, complete these procedures.

- **Extract the Oracle Grid Infrastructure Files** From your client connection to the Podman container as the  $grid$  user, download, extract Oracle Grid Infrastructure binaries, and patch the binary files to 21.7.
- [Start the Oracle Grid Infrastructure Installer](#page-50-0) Use this procedure to start up the Oracle Grid Infrastructure installer, and provide information for the configuration.

#### Extract the Oracle Grid Infrastructure Files

From your client connection to the Podman container as the  $grid$  user, download, extract Oracle Grid Infrastructure binaries, and patch the binary files to 21.7.

For example:

- **1.** Ensure that the Grid user has read-write-execute privileges in the software stage home in the Oracle RAC node 1 container (in this example, /software/stage).
- **2.** Confirm that you have downloaded and staged the required files for Oracle Grid Infrastructure and Oracle Database Release 21c (21.3), as well as the patch files. You must be able to see the Oracle Grid Infrastructure and Oracle Real Application Clusters (Oracle RAC) software staged under the path /stage/software inside the Oracle RAC Node 1 container.

```
$ ls -l /software/stage/*.zip
-rw-r--r--. 1 1000 1000 3109225519 Aug 2 17:54 /software/stage/
LINUX.X64_213000_db_home.zip
-rw-r--r--. 1 1000 1000 2422217613 Aug 2 17:50 /software/stage/
LINUX.X64_213000_grid_home.zip
-rw-r--r--. 1 1000 1000 234948193 Aug 2 17:42 /software/stage/
p32869666_217000ACFSRU_Linux-x86-64.zip
-rw-r--r--. 1 1000 1000 1537529216 Aug 2 17:42 /software/stage/
p34155589_210000_Linux-x86-64.zip
```
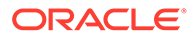

```
-rw-r--r--. 1 1000 1000 210466588 Aug 2 17:43 /software/stage/
p34339952_217000OCWRU_Linux-x86-64.zip
-rw-r--r--. 1 1000 1000 124211908 Aug 2 17:43 /software/stage/
p6880880_210000_Linux-x86-64.zip
```
**3.** As the Grid user, unzip the binaries to the 21c Oracle Grid Infrastructure Grid home. For example:

```
$ cd /u01/app/21c/grid
$ unzip -q /software/stage/LINUX.X64_213000_grid_home.zip
$ cd /software/stage
$ unzip -q p32869666_217000ACFSRU_Linux-x86-64.zip
$ unzip -q p34155589_210000_Linux-x86-64.zip
$ unzip -q p34339952_217000OCWRU_Linux-x86-64.zip
```
**4.** As the grid user, unzip the new OPatch version in the Oracle Grid Infrastructure home to replace the existing one. For example, where *OPATCH-patch-zip-file* is the OPatch zip file:

```
$ cd /u01/app/21c/grid
$ mv OPatch OPatch_21.3
$ unzip -q /software/stage/OPATCH-patch-zip-file
```
For example, for the OPatch 12.2.0.1.32 for DB 21.0.0.0.0 (Jul 2022) Product Oracle Global Lifecycle Management OPatch utility:

```
$ cd /u01/app/21c/grid
$ mv OPatch OPatch_21.3
$ unzip -q /software/stage/p6880880_210000_Linux-x86-64.zip
```
After you unzip the OPatch zip file, you can remove the OPatch 21.3 directory.

#### Start the Oracle Grid Infrastructure Installer

Use this procedure to start up the Oracle Grid Infrastructure installer, and provide information for the configuration.

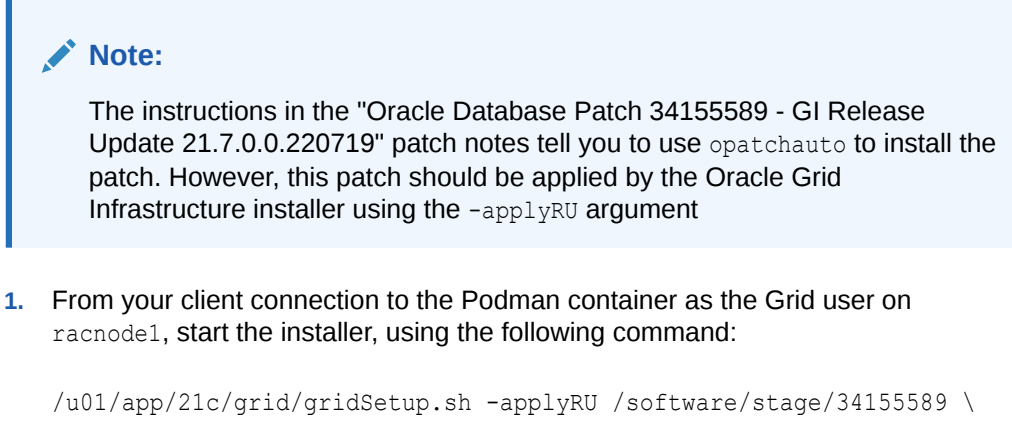

-applyOneOffs /software/stage/34339952,/software/stage/32869666

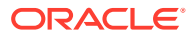

**2.** Choose the option **Configure Grid Infrastructure for a New Cluster**, and click **Next**.

The Select Cluster Configuration window appears.

- **3.** Choose the option **Configure an Oracle Standalone Cluster**, and click **Next**.
- **4.** In the **Cluster Name** and **SCAN Name** fields, enter the names for your cluster, and for the cluster Single Client Access Names (SCANs) that are unique throughout your entire enterprise network. For this example, we used these names:
	- Cluster Name: raccluster01
	- SCAN Name: racnode-scan
	- **SCAN Port: 1521**
- **5.** If you have configured your domain name server (DNS) to send to the GNS virtual IP address name resolution, then you can select **Configure GNS requests for the subdomain GNS servers**. Click **Next**.
- **6.** In the **Public Hostname** column of the table of cluster nodes, check to see that you have the following values set
	- Public Hostname:
		- racnode1.example.info
		- racnode2.example.info
	- Virtual Hostname:
		- racnode1-vip.example.info
		- racnode2-vip.example.info
- **7.** Click **SSH connectivity**, and set up SSH between racnode1 and racnode2.

When SSH is configured, click **Next**.

- **8.** On the Network Interface Usage window, select the following:
	- eth0 10.0.20.0 for the Public network
	- eth1 192.168.17.0 for the first Oracle ASM and Private network
	- eth2 192.168.18.0 for the second Oracle ASM and Private network

After you make those selections, click **Next**.

- **9.** On the Storage Option window, select **Use Oracle Flex ASM for Storage** and click **Next**.
- **10.** On the GIMR Option window, select **default**, and click **Next**.
- **11.** On the Create ASM Disk Group window, click **Change Discovery Path**, and set the value for **Disk Discovery Path** to /dev/asm\*, and click **OK**. Provide the following values:
	- Disk group name: DATA
	- Redundancy: External
	- Select the default, **Allocation Unit Size**
	- Select **Disks**, and provide the following values:
		- /dev/asm-disk1
		- /dev/asm-disk2

When you have entered these values, click. **Next**.

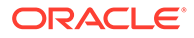

- <span id="page-52-0"></span>**12.** On the ASM Password window, provide the passwords for the SYS and ASMSNMP users, and click **Next**.
- **13.** On the Failure Isolation window, Select the default, and click **Next**.
- **14.** On the Management Options window, select the default, and click **Next**.
- **15.** On the Operating System Group window, select the default, and click **Next**.
- **16.** On the Installation Location window, for **Oracle base**, enter the path /u01/app/ grid, and click **Next**.
- **17.** On the Oracle Inventory window, for **Inventory Directory**, enter /u01/app/ oraInventory, and click **Next**.
- **18.** On the Root Script Execution window, select the default, and click **Next**.
- **19.** On the Prerequisite Checks window, under Verification Results, you may see a Systemd status warning. You can ignore this warning, and proceed.

If you encounter an unexpected warning, then please refer to Known Issues in My Oracle Support ID 2885873.1.

- **20.** On the Prerequisite Checks window, it is possible that you can see a warning indicating that cvuqdisk-1.0.10-1 is missing, and see the failure message **"Device Checks for ASM" failed**. If this warning appears, then you must install the package cvuqdisk-1.0.10-1 on both the containers. In this case:
	- The **Fix & Check Again** button is disabled, and you need to install the package manually. Complete the following steps:
		- **a.** Open a terminal, and log in as root to racnode1 /bin/bash.
		- **b.** Run the following command to install the evugdisk RPM package:

rpm -ivh /tmp/GridSetupActions\*/CVU\_\*/cvuqdisk-1.0.10-1.rpm

- **c.** Repeat steps a and b to install the RPM on racnode2.
- **d.** Click **Check Again**.

You should not see any further warnings or failure messages. The installer should automatically proceed to the next window.

- **21.** Click **Install**.
- **22.** When prompted, run orainstRoot.sh and root.sh on racnode1 and racnode2.
- **23.** After installation is complete, confirm that the CRS stack is up:

\$ORACLE\_HOME/bin/crsctl stat res -t

### Run the Oracle RAC Database Installer

To install Oracle Real Application Clusters (Oracle RAC), run the Oracle RAC installer.

**[Extract the Oracle Real Application Clusters Files](#page-53-0)** To prepare for installation, log in to racnode1 as the Oracle Software Owner account (oracle), and extract the software.

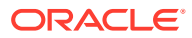

• Run the Oracle RAC Installer

To proceed through the Oracle Real Application Clusters (Oracle RAC) installer screen workflow, run the installer, and answer questions as prompted.

#### <span id="page-53-0"></span>Extract the Oracle Real Application Clusters Files

To prepare for installation, log in to racnode1 as the Oracle Software Owner account (oracle), and extract the software.

**1.** From the client, use SSH to log in to the Oracle RAC Container (racnode1) as the oracle user:

```
# ssh -X oracle@10.0.20.150
```
**2.** When prompted for a password, provide the oracle user password, and then export the display inside the racnode1 container to the client, where *display\_computer* is the client system, and *port* is the port for the display:

```
$ export DISPLAY=display_computer:port
```
**3.** Unzip the Oracle Database files with the following commands:

```
$ cd /u01/app/oracle/product/21c/dbhome_1
$ unzip -q /software/stage/LINUX.X64_213000_db_home.zip
```
**4.** As the Oracle user, unzip the new Opatch version in the Oracle Database (Oracle home) to replace the existing one. For example, where *OPATCH-patch-zip-file* is the Opatch zip file:

```
$ cd /u01/app/oracle/product/21c/dbhome_1
$ mv OPatch Opatch_21.3
$ unzip -q /software/stage/OPATCH-patch-zip-file
```
For example, for the OPatch OPatch 12.2.0.1.30 for DB 21.0.0.0.0 (Jul 2022) Product Oracle Global Lifecycle Management OPatch utility:

```
$ cd /u01/app/oracle/product/21c/dbhome_1
$ mv Opatch Opatch_21.3
$ unzip -q /software/stage/p6880880_210000_Linux-x86-64.zip
```
After you unzip the OPatch zip file, you can remove the OPatch 21.3 directory.

#### Run the Oracle RAC Installer

To proceed through the Oracle Real Application Clusters (Oracle RAC) installer screen workflow, run the installer, and answer questions as prompted.

**1.** Run the installer with the following command:

```
$ /u01/app/oracle/product/21c/dbhome_1/runInstaller -applyRU /software/
stage/34155589
```
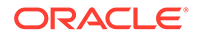

- <span id="page-54-0"></span>**2.** Select **Set Up Software only**, and click **Next**.
- **3.** Choose **Oracle Real Application Clusters database installation**, and click **Next**.
- **4.** Ensure that both the racnode1 and racnode2 nodes are selected, and click **SSH connectivity**.
- **5.** In **SSH connectivity**, provide the SSH password, and click **set up**. Click **OK** after completing the SSH setup, and then click **Next.**
- **6.** Choose **Enterprise Edition**,and click **Next**.
- **7.** Set the Oracle base path to /u01/app/oracle, and click **Next**.
- **8.** On **Operating System Groups**, choose the default, and click **Next**.
- **9.** On **Root Script execution**, choose the default, and click **Next**.
- **10.** Click **Install**.
- 11. When prompted, run root.sh on both of the nodes.
- **12.** After the installation completes, click **Close** to exit the installer.

### Create the Oracle RAC Database with DBCA

To create the Oracle Real Application Clusters (Oracle RAC) database on the container, complete these steps with Database Configuration Assistant (DBCA).

The DBCA utility is typically located in the ORACLE\_HOME/bin directory.

- **1.** Change directory to \$ORACLE\_HOME/bin, and enter the command dbca.
- **2.** On the Database Operation window, select **Create Database**, and click **Next**.
- **3.** Select **Advanced Configuration**, and click **Next**.
- **4.** On the Select Database Deployment Type window, Select from the **Database management policy** list the database management policy that you want to use:
	- **Automatic** (the default)

Under this policy, database service placement is decided automatically by the availability of the cluster nodes that are designated as Preferred and Available for that service. If a Preferred node is available, then the database service will start on that node. If a preferred node is not available, then it will start on an Available node. Use this policy to automatically start database services, especially when sufficient resources are available.

• **RANK**

Under this policy, RANK is used to prioritize the order in which PDB instances and services are started and stopped. PDB instances with the higher RANK are started earlier, and shut down later. Use this management policy in cases when it is essential to insure that particular PDB instances are prioritized for resources and workload across the cluster.

When you have made your management policy selection, click **Next**.

- **5.** Select both racnode and racnode2, and click **Next**.
- **6.** On the Database Identification window, enter values for these fields:
	- **Global Database Name**: Enter orclcdb.example.info
	- **SID Prefix: Enter orclcdb**

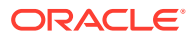

- Select **Use Local Undo Tablespace for PDBs**
- Select **Create a Container database with one or more PDBs**
- Select **Number of PDBs**
- In **PDB name**, enter orclpdb

Click **Next**

- **7.** On the Storage Option window, select the following options:
	- **Database files location:** Enter +DATA/{DB\_UNIQUE\_NAME}
	- Select **Use Oracle-Managed Files (OMF)**

After you make your selections, click **Next**.

- **8.** On the Fast Recovery Option window, select the following:
	- Select **Fast Recovery Area**, and enter +DATA
	- Select **Enable Archiving**, and select the default option

When you have made your selections, click **Next**.

- **9.** On the Data Vault Option window, select the default, and click **Next**.
- **10.** On the Configuration Option window, under the **Memory** tab, enter the following values:
	- **SGA Size**: 3G
	- **PGA Size**: 2G

Select the default values for the rest of the fields on the window, and click **Next**.

Container available memory is considered to be the total allocated memory to the container. However, if no memory is assigned to the container, then the host memory is considered to be the available memory. Because with cgroups, anyone can assign more memory than the physical memory to container, CVU honors only lower or max host memory.

The SGA and PGA values as computed by DBCA are incorrectly based the host memory. For more information, refer to My Oracle Support Doc ID 2885873.1. Allocate SGA and PGA based on the memory that you have allocated to the container. In this case, we have given 3G to the SGA, and 2G to the PGA.

For the SGA and PGA memory capacity values, manually enter 3GB for SGA and 2GB for PGA, and then confirm **Yes** to the pop-up window, and continue.

- **11.** On the Specify Management Options window, choose the default.
- **12.** On the Specify Database User Credentials window, provide the password
- **13.** On the Select Database Creation Option window, choose the default, and click **Next**.
- **14.** The Prerequisite Checks window displays. Confirm that the prerequisites are completed without errors. It should redirect to the Install window.
- **15.** Click **Finish** to begin the installation.

After the database is created, you can either connect to the database using your application, or connect with SQL\*Plus using the SCAN racnode-scan.example.info on port 1521.

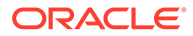